• • 0 0 0 0 0 0 0 0 0 O' 0 0 • •

IBM 4331 Processor General System Information

© Copyright International Business Machines Corporation 1981

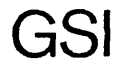

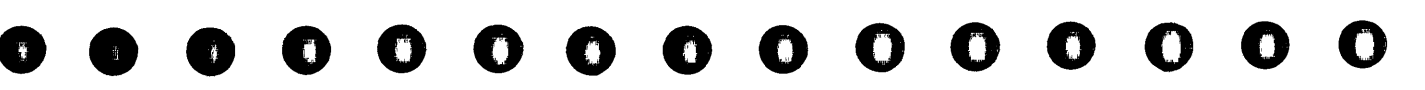

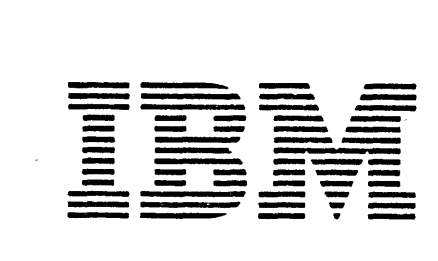

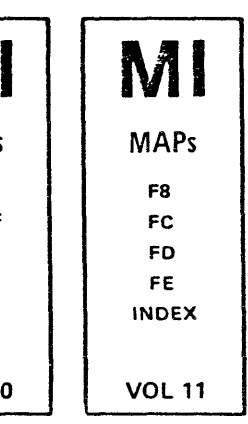

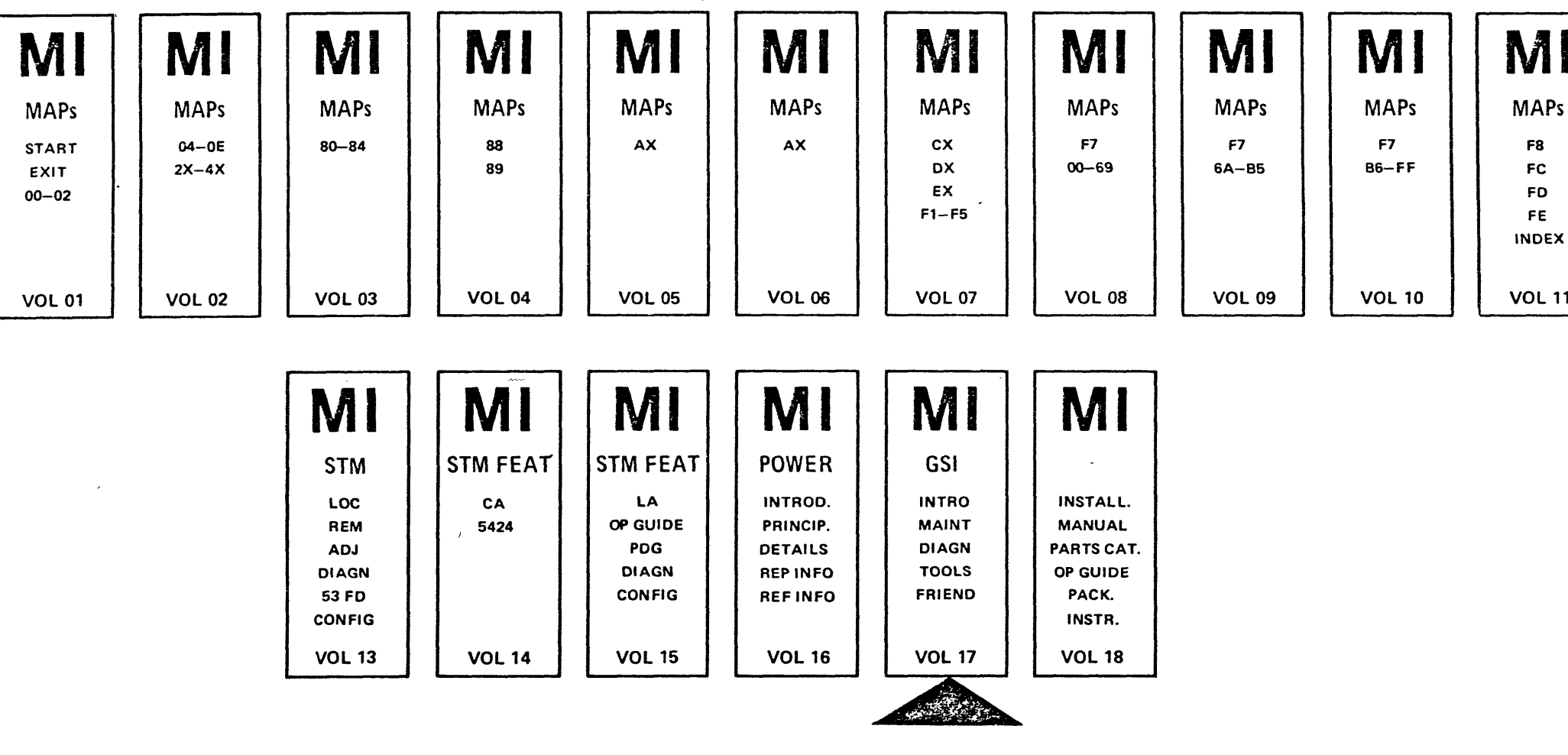

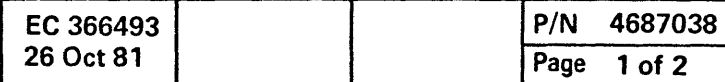

----

 $\frac{1}{2}$ 

 $\pm$ 

 $\frac{1}{2}$  .

 $\sim$ 

## Maintenance Information

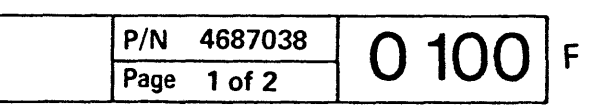

## Preface

This manual provides general information to the IBM 4331 Processor. The manual contains the following major items.

- Section 1 contains an overview of the system documentation, a high level description of the system and the support subsystem.
- Section 2 describes the maintenance concept of the system, and how to use the MAPs.
- Section 3 contains information about error logging.
- Section 4 describes tools.
- Abbreviation List (page 9970).

Each section has its own table of contents.

The reader is assumed to have a good basic understanding of IBM system concepts.

The manual is not intended as a self-study course but as a recall document. It may also be used as an introduction to the system by people interested in the philosophy and concepts of the system but not in detai led maintenance or how-it-works information.

o () <sup>o</sup>o 00 000 o 0 o o 00 000000000 <sup>o</sup> o (~)

© Copyright International Business Machines Corporation 1981

EC 366493 26 Oct 81

## Volume Table of Contents

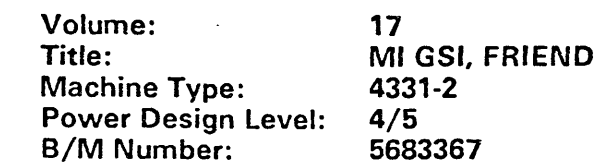

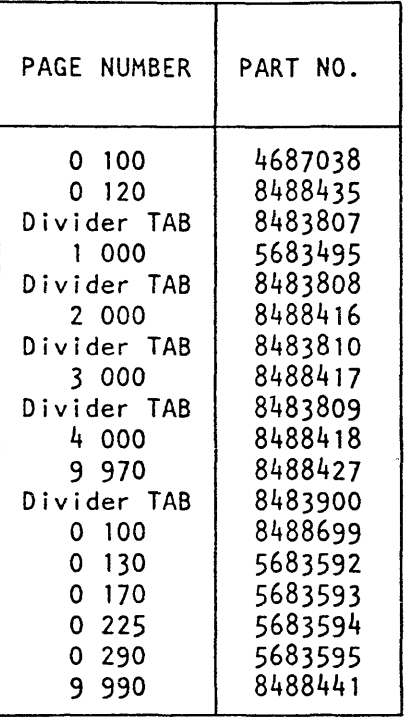

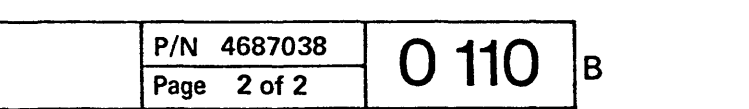

# •• OOOOOOOOOOOOOO~OOG()OOOOOOOOOOO

**General System Infonnation, Section 2: Maintenance Concept** 

## **Table of Contents**

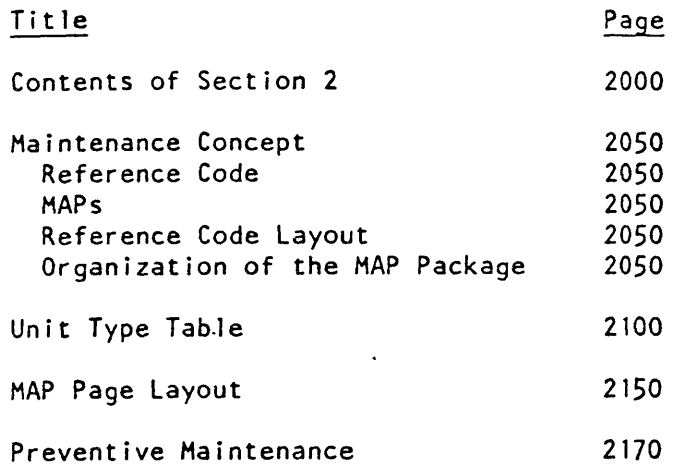

© Copyright International Business Machines Corporation 1979, 1981

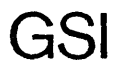

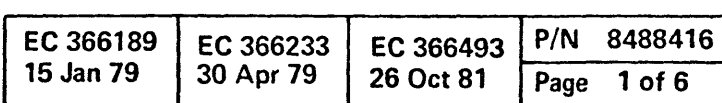

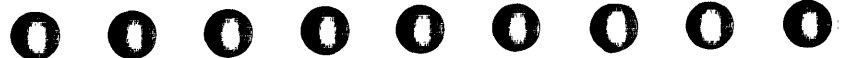

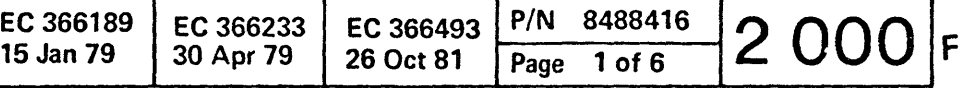

- Maintenance of the system is based on continuous monitoring by the support processor.
- When an error is detected, the failure symptoms are analyzed automatically and a, reference code is generated. This reference code is used as MAP entry.<br>Troubleshooting is guided by MAPs.
- Preventive Maintenance (see page 2170).

## Maintenance Concept

## Reference Code

- The reference code is displayed on the screen, and is also logged onto the
- The reference code provides: The entry to the MAPs, or IRECA, Reference data, and feedback to the development laboratory.

### MAPs

 $\bigcirc$ 

- The MAPs contain either the name of the failing FRU (field replaceable unit), or procedures for further analysis down to
- the FRU.<br>• The MAPs also direct to diagnostic programs used for fault location, and to verify that the fai ling FRU was found and replaced correctly.

A short description of the diagnostic programs and their handling procedures is provided in Section 4 of the Supplement to MAPs (STM).

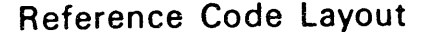

Although the IRECA program is available the maintenance concept asks the CE to start each repair action with the STARTMAP. The MAPs than point out when to use IRECA.

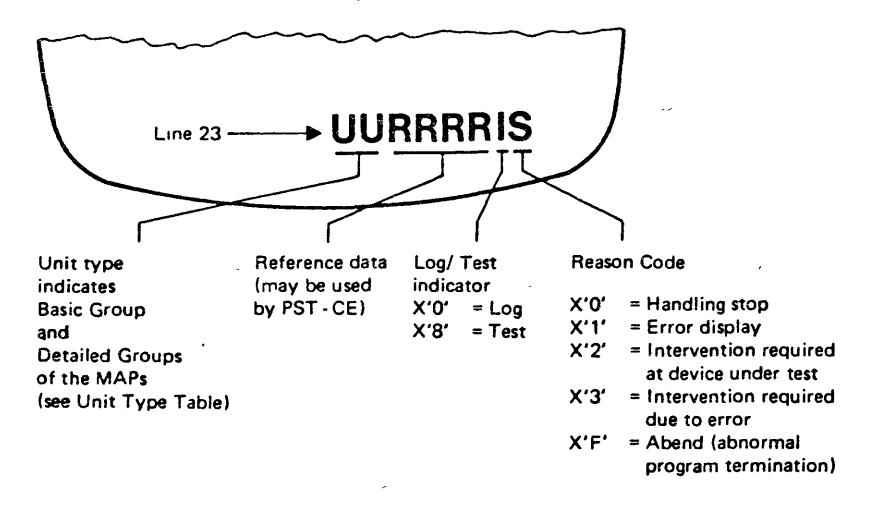

 $O \quad O \quad O \quad O \quad O \quad O \quad O \quad O \quad O$ 

© Copyright International Business Machines Corporation 1979. 198'

## **IRECA**

The integrated reference code analysis program (IRECA) assist the CE on his way through the Maps. The program should not be used as a stand alone tool.

The IRECA program resides on the diagnostic diskette. After selection any reference code generated by the system can be entered for analysis. But only those reference codes lead to an analysis result which do not need further manual intervention (such as signal  $probing$ ). In all other cases a message is displayed which refers the user back to the MAP package.

## Organization of the MAP Package

- The MAP package consists of a number of basic groups and the MAP Index. The basic groups are separated by divider sheets.
- Each basic group consists of several detailed groups (see Unit Type Table). Each detailed group contains the MAPs
- associated with a particular reference code.

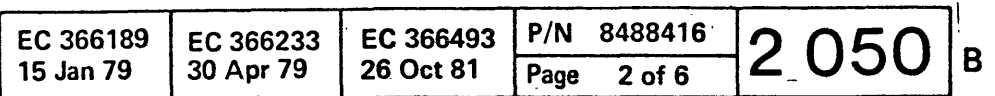

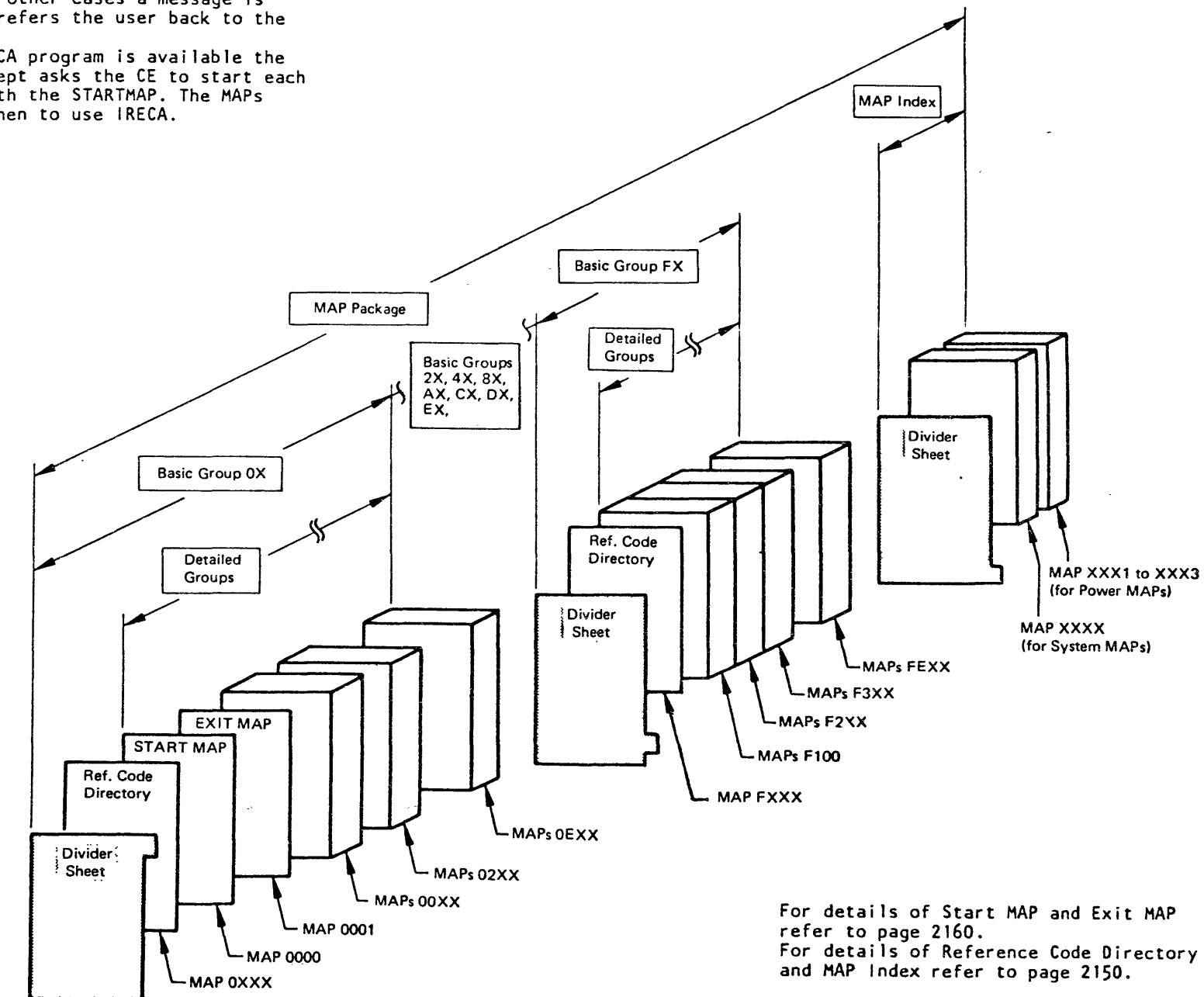

 $\ddot{\circ}$   $\circ$   $\ddot{\circ}$   $\circ$ 

 $\mathcal{O}$   $\mathcal{O}$ 

o

 $\bullet$  $\bullet$  $\bullet$  $\bullet$ O  $\mathbf \Omega$  $\bullet$  $\bullet$ n A n n **TT** n

 $\tilde{\mathcal{L}}$ 

 $\sim$  $\frac{1}{2}$ 

## **Unit Type Table**

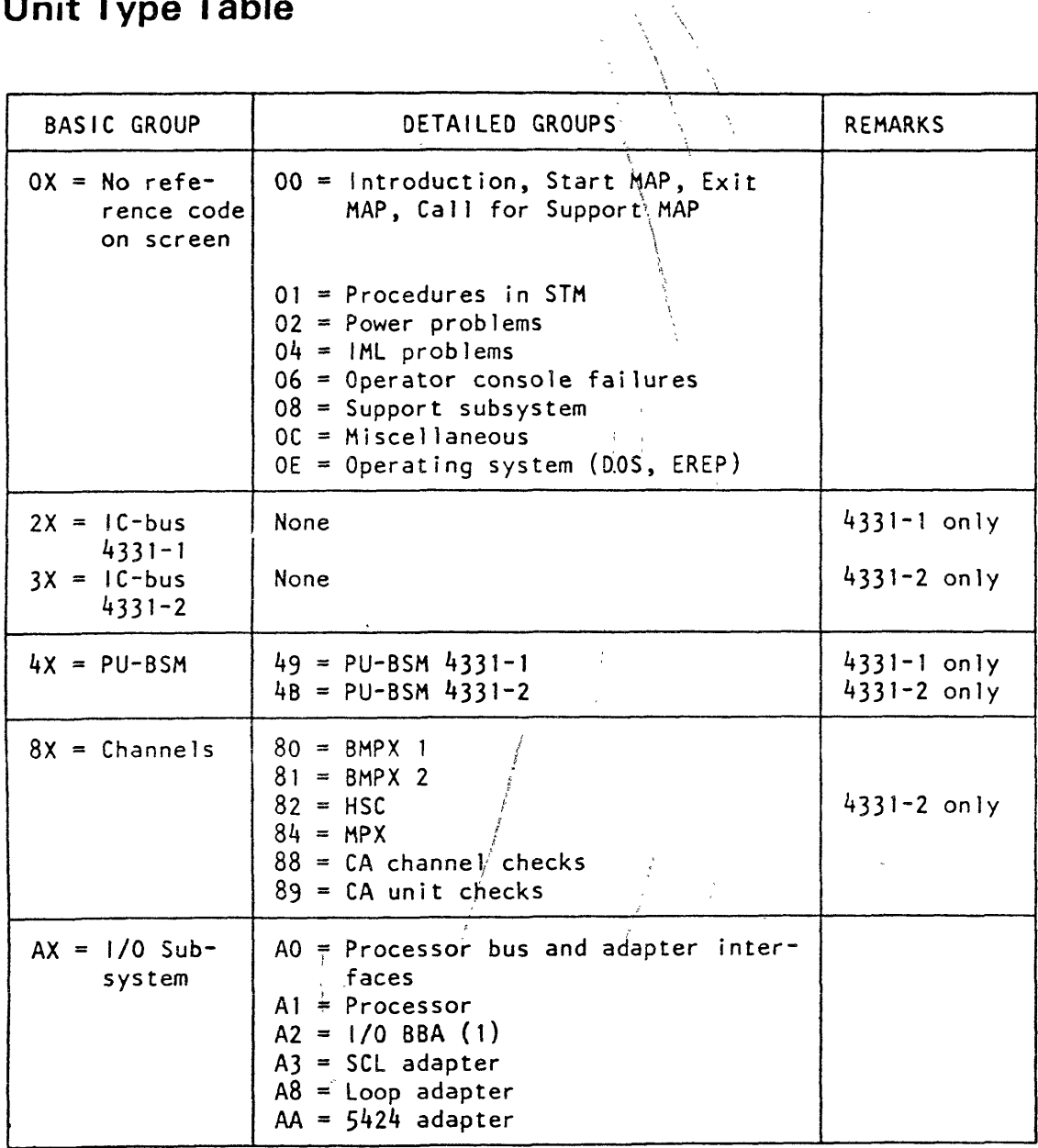

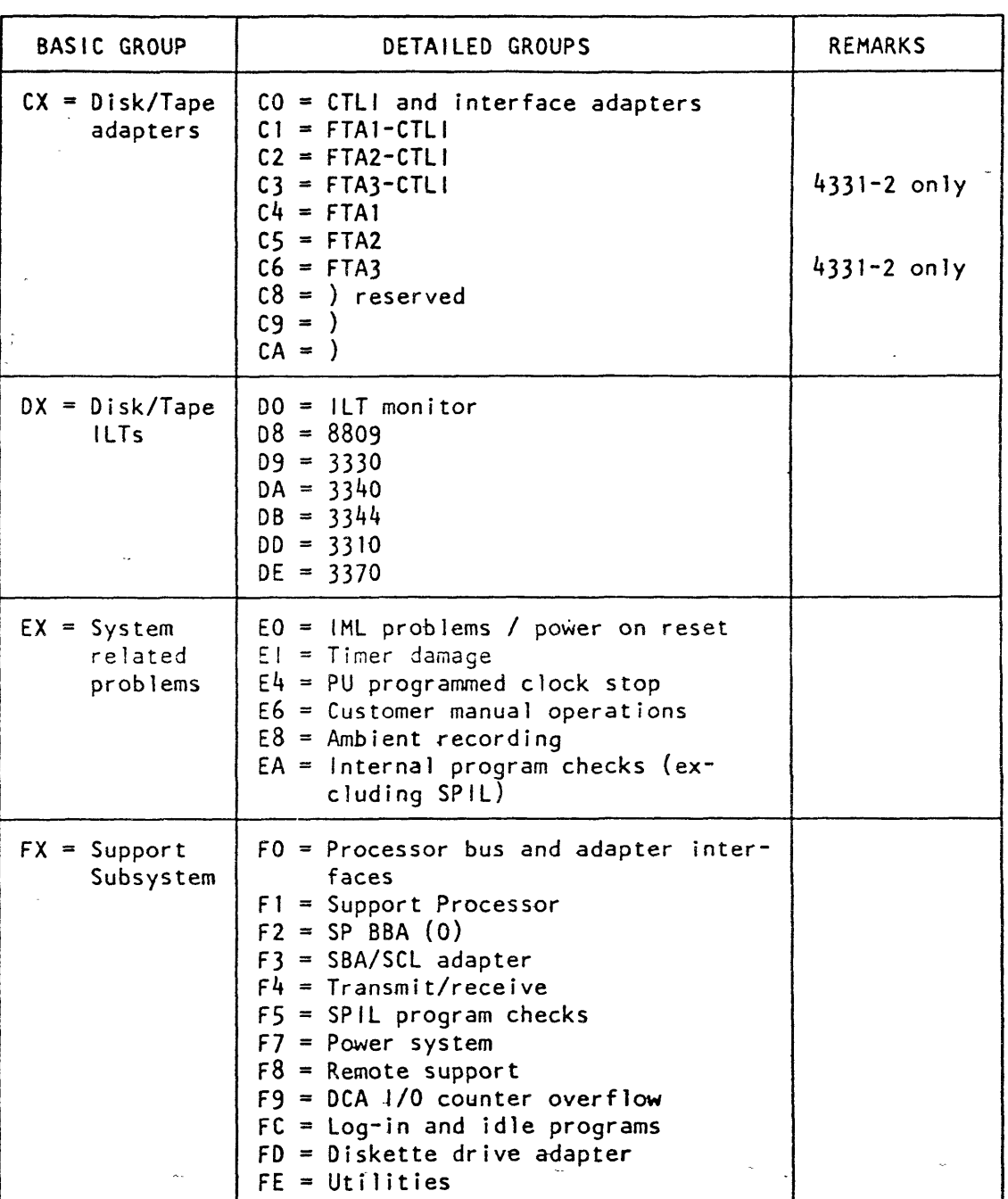

© Copyright International Business Machines Corporation 1979, 1981

GSI

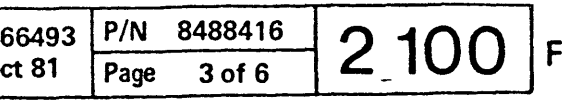

 $\bullet$ 

 $\bullet$ 

 $\bullet$ 

 $\bullet$ 

 $\bullet$ 

 $\bullet$ 

 $\mathbf O$ 

 $0<sub>o</sub>$ 

 $\mathbf{R}$ 

() o

## MAP Page Layout

## Common Parts

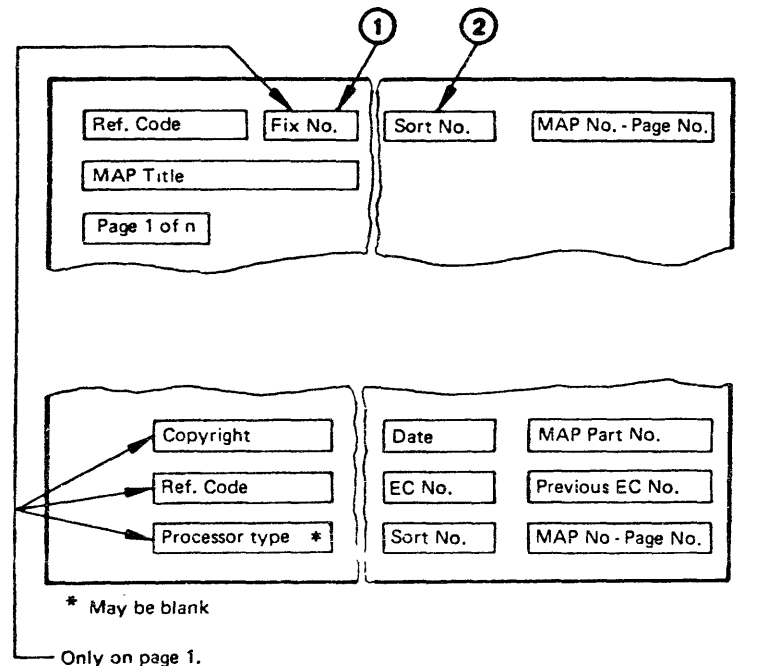

- Shows the number of fixes of the MAP. The CE has to update this number, whenever he inserts a fix.
- The fix number of a MAP updated by an engineering change shows the latest fix.

All other items are on all pages

### 1 Fix Number

## 2 Sort Number

• The sort number is used to insert additional MAPs in the correct sequence.

The other items are self explanatory.

© Copyright International Business Machines Corporation 1979, 1981<br>
① ① ① ① ① ① ① ①

## Reference Code Directory

The reference code directory in front of each basic group of the MAP package is used to find the appropriate MAP for troubleshooting.

 $\overline{1}$ 

Example:

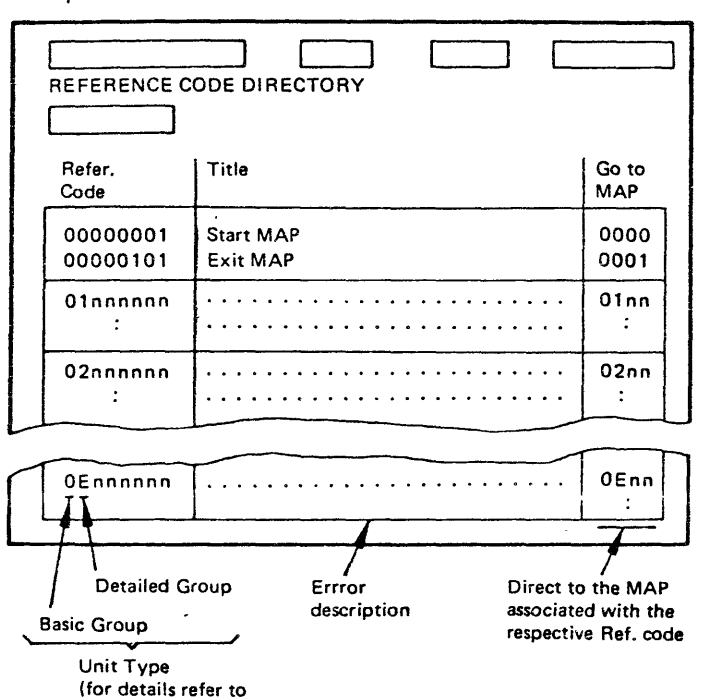

 $0$  0 0 0 0

Unit Type Table, page 2100).

O

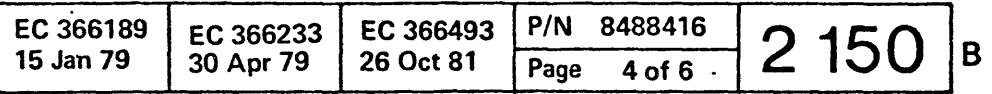

## MAP Index

The MAP index is a table of contents of the entire MAP package. It is subdivided into two

groups:

The first group is a listing of all system the second group is a listing of all power

MAPs, MAPs.

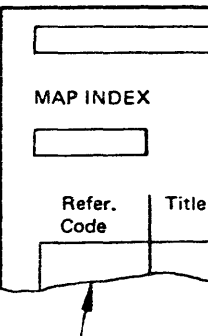

Listing of ref. codes

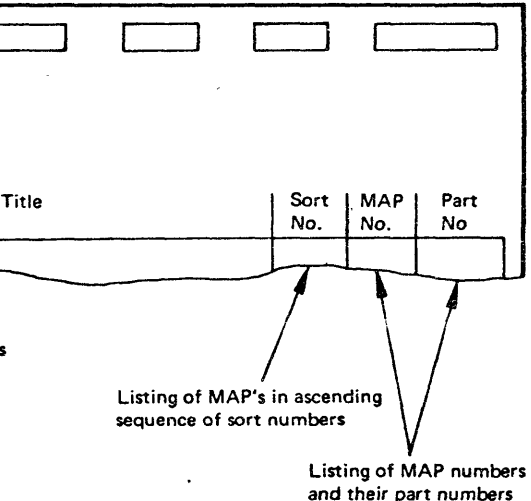

 $\langle \rangle$ 

 $O$   $O$   $O$   $O$ 

 $\mathbb{C}$ 

 $\bigcap$ 

 $O O O O$ 

 $00000$  $\mathbf \Omega$  $\mathbf \Omega$  $\bullet$  $\bullet$  $\bullet$  $\begin{array}{ccc} \bullet & \bullet & \bullet & \bullet & \bullet \end{array}$  $\bullet$ ſ) O  $\mathbf 0$  $\mathbf{\Omega}$ O

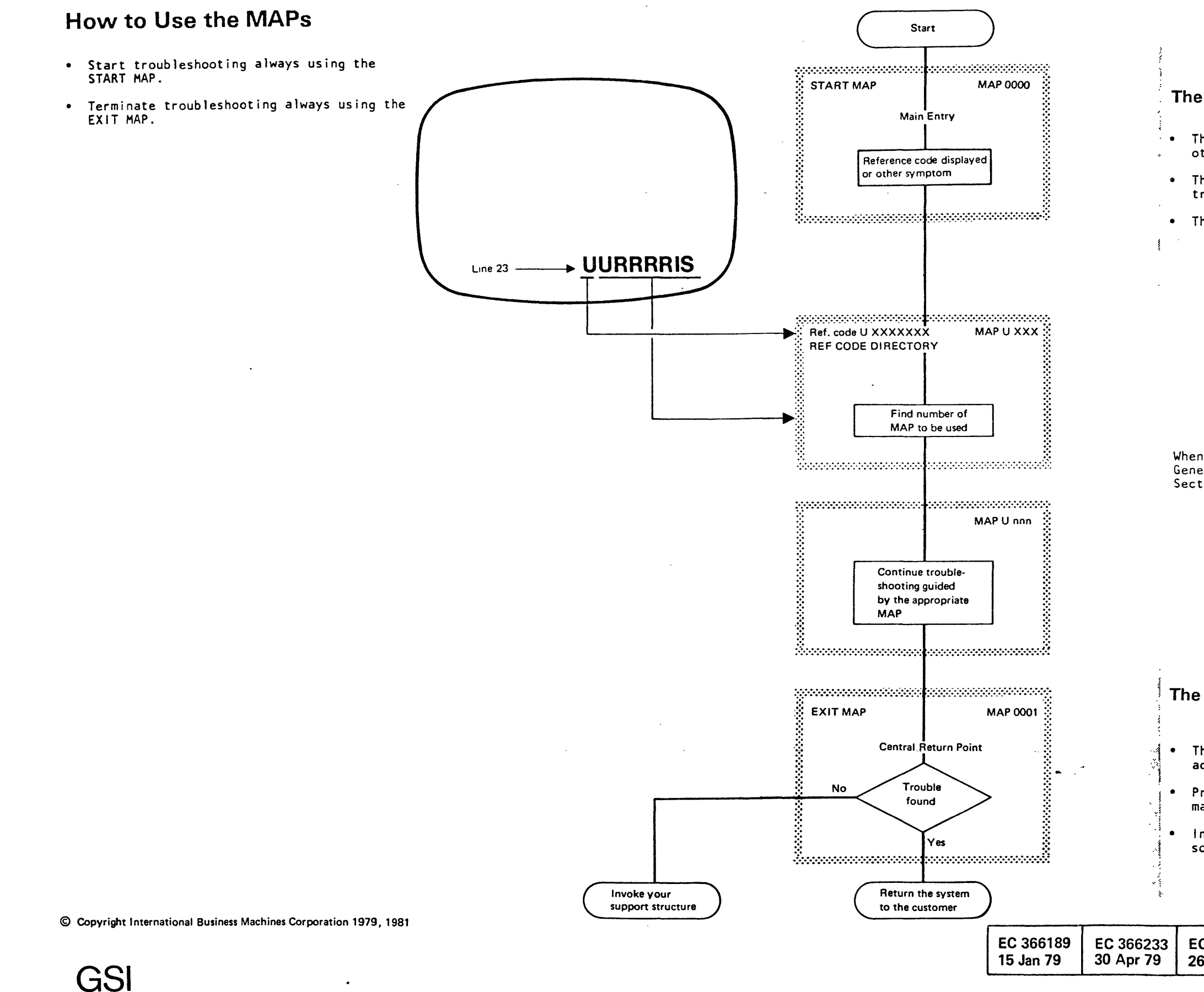

#### The Start MAP contains:

.. The main quidance and distribution to all other MAPs.

 $\mathbf \Omega$ 

 $\bullet$ 

O

 $\bullet$ 

• The 'main entry' with information for troubleshooting.

• The start point for troubleshooting.

Whenever a signal has to be probed, use the<br>General Logic Probe (GLP), described in<br>Section 4 of this manual.

### The Exit MAP contains:

The 'central return point's after all CE activities.

Procedures for final verification of all maintenance activities.

Instructions to invoke support for a solution, if the MAPs fail.

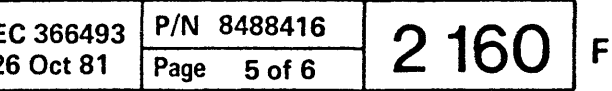

## **Preventive Maintenance**

The only preventive maintenance on the central electronic complex of the system has to be done on the air filters.

These filters are located in the front and back cover and should be maintained at least once a year. To do a proper maintenance the filters must be removed since dust and other particles which reduce air throughput collect on the inner side, see Figure B. Clean or replace the filters.

In a very contaminated enviroment cleaning or replacement may be necessary more often. After you have cleaned or replaced the filters make an entry in the inspection table, see Figure A.

## Inspection Table

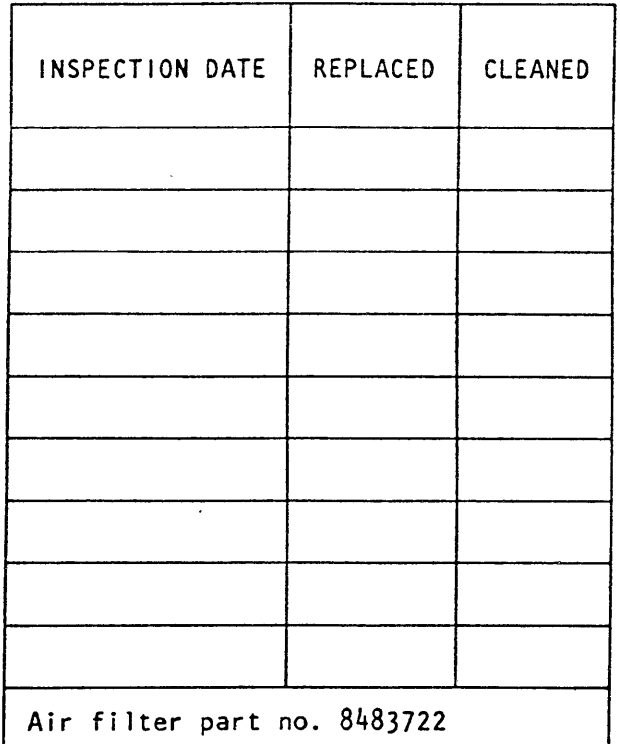

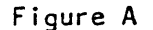

© Copyright International Business Machines Corporation 1979,1981

o (, *t)* .

 $O$   $O$   $O$ 

"- o <sup>O</sup>

· o o o 00 " ", o

 $\bigcirc$ 

Figure B

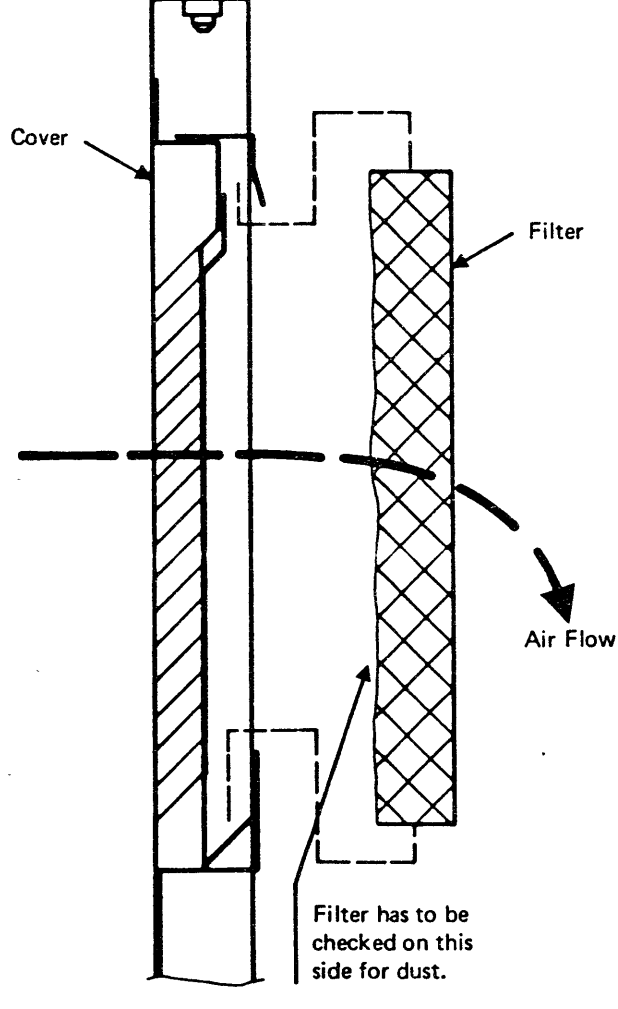

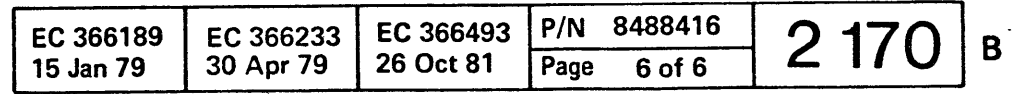

00 o 00 00 o 00 o o () ()

 $\overline{O}$   $\overline{O}$   $\overline{$ 

General System Information, Section 4: Tools

## Table of Contents

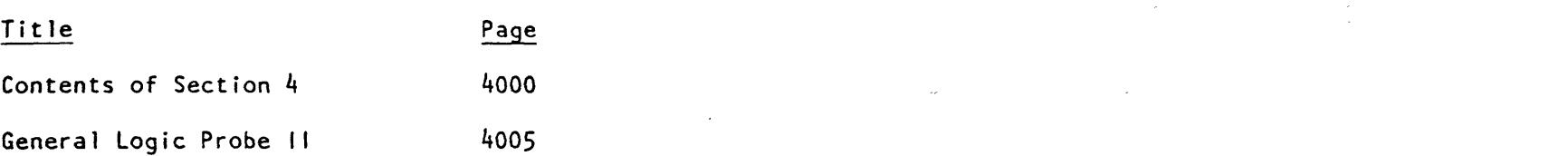

 $\ldots$ 

© Copvright International Business Machines Corporation 1979, 1981

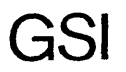

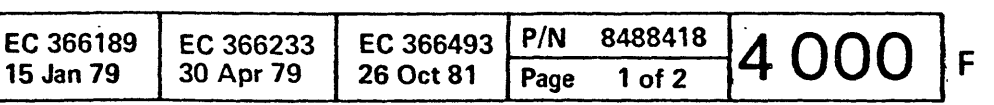

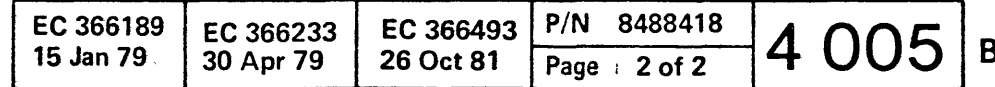

## **General Logic Probe II (GLPII)**

The GLPII is a tool used to detect logic signals. Its operation and maintenance are described in detail in the 'General Logic Probe II Manual', SY27-0127.

The GLPII can be used to check signals of two technologies in the system (Dutches and VTL), which are compatible; therefore the following guide applies to both technologies. It does not replace or override the instructions in the GLPII manual.

## **Preliminary Setup with Checking for Correct Operation**

- 1. Connect cables as shown.
- 2. Set TECHNOLOGY switch 2 to MULTI.
- 3. Connect probe input lead to 01A-C2 F2 U02  $(+osc. out):$
- Both indicating lights 9 have to be on.<br>4. Connect probe input lead to 01A-B2J03, or
- 003, or U03 (+5V). Up indicator should be on. If the down indicator is on, it usually indicates a failure of the probe input around lead.

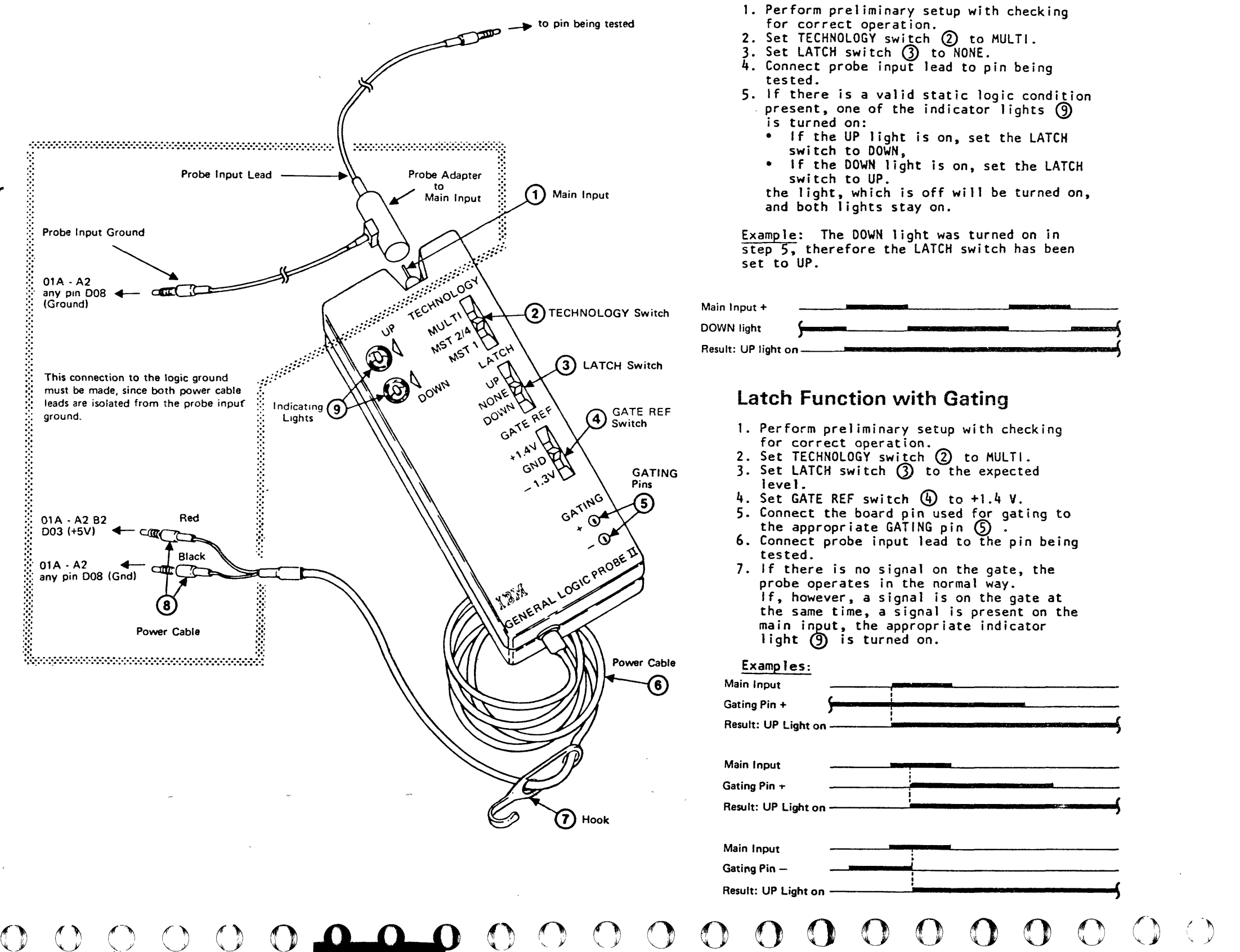

© Copyright International Business Machines Corporation 1979, 1981

## **Latch Function**

**000000000000000000000000**  / '

•

© Copyright International Business Machines Corporation 1980

 $\mathcal{L}^{\text{max}}_{\text{max}}$ 

 $\mathcal{L}_{\text{max}}$ 

in<br>Series

4331

 $\mathcal{A}$ 

Power

This page has been intentionally left blank  $\sim 30$ 

# **00000** 000 (

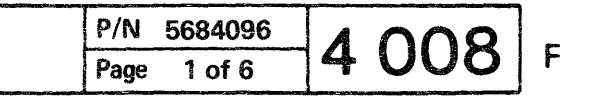

 $\sqrt{C}$  $\bigcap$ o o 0 o o o o o o o ()

EC 366356 28 Mar 80

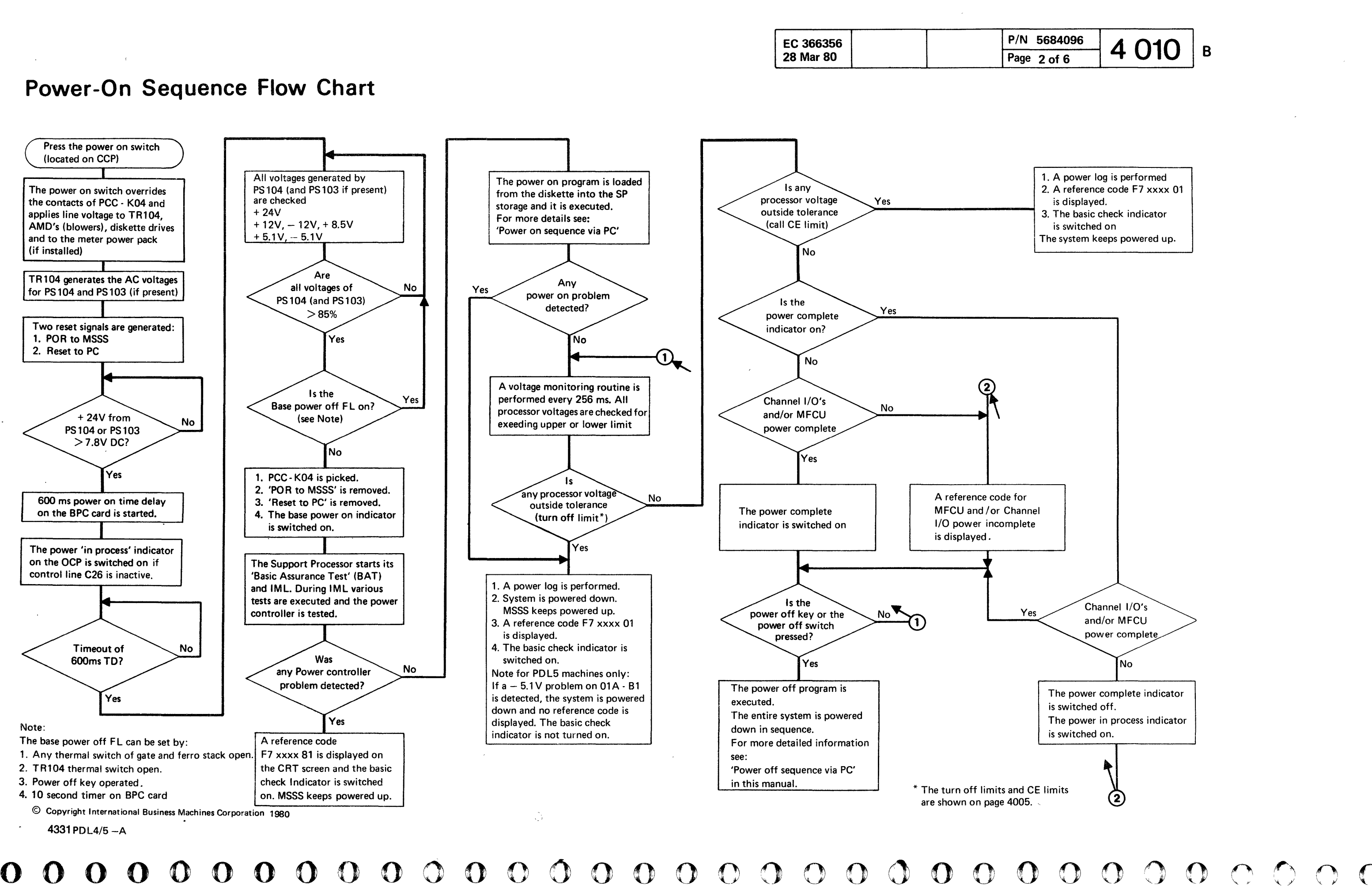

# <sup>o</sup>o o o o o 000 000000000000 0000000 o o

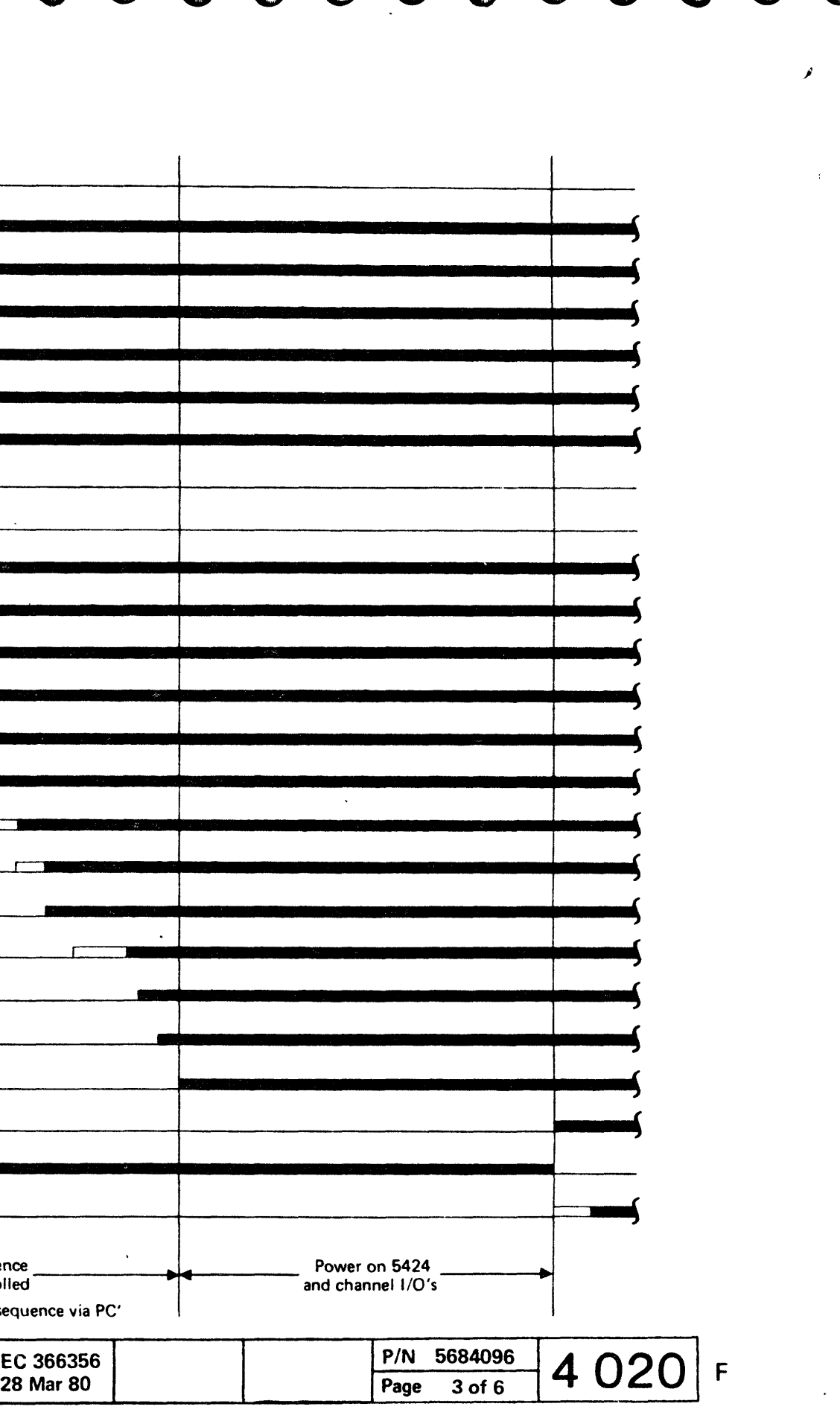

## Power-On, Sequence Timing Chart

I I

 $\mathcal{L}$ 

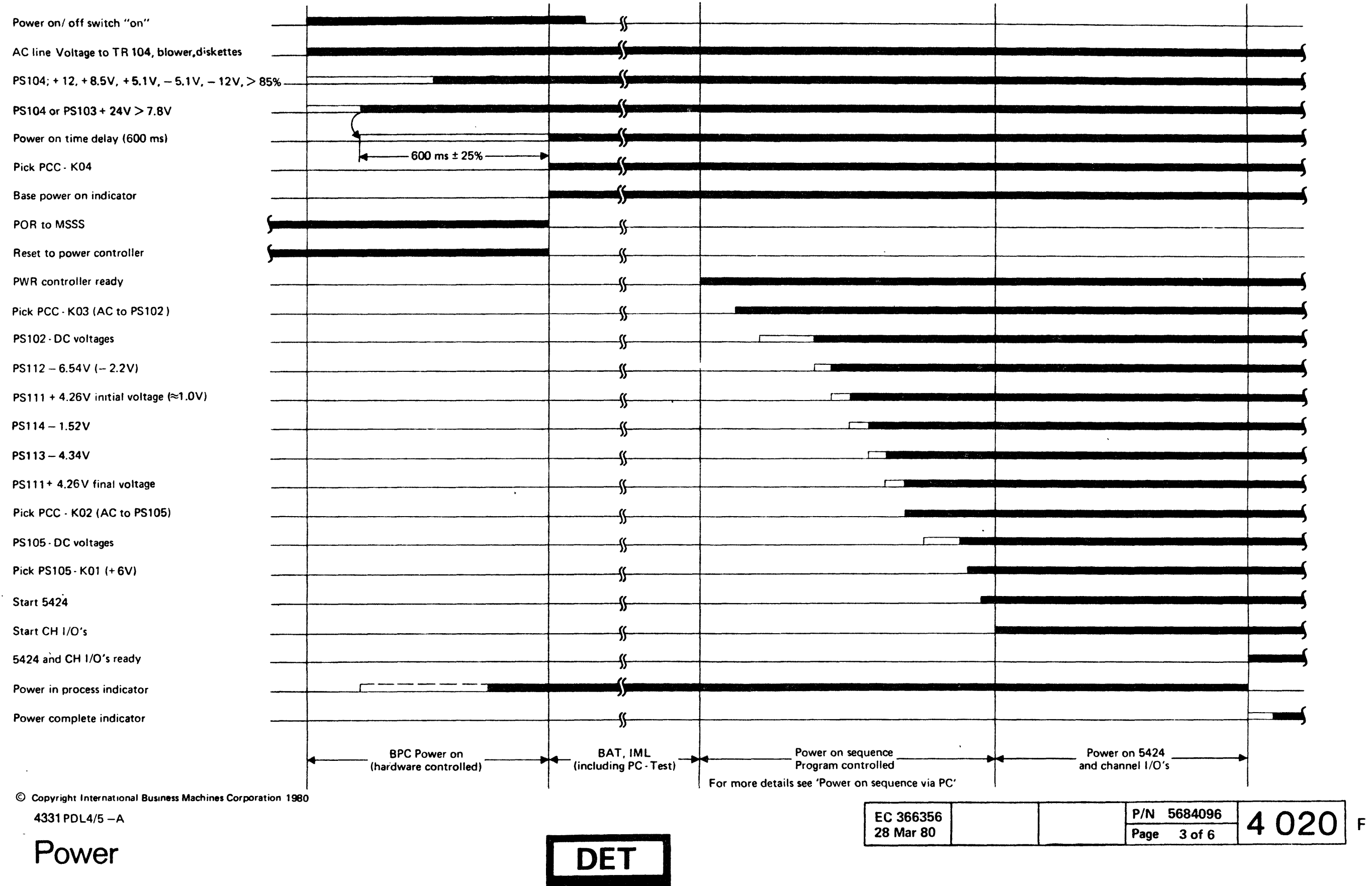

سا با باسا

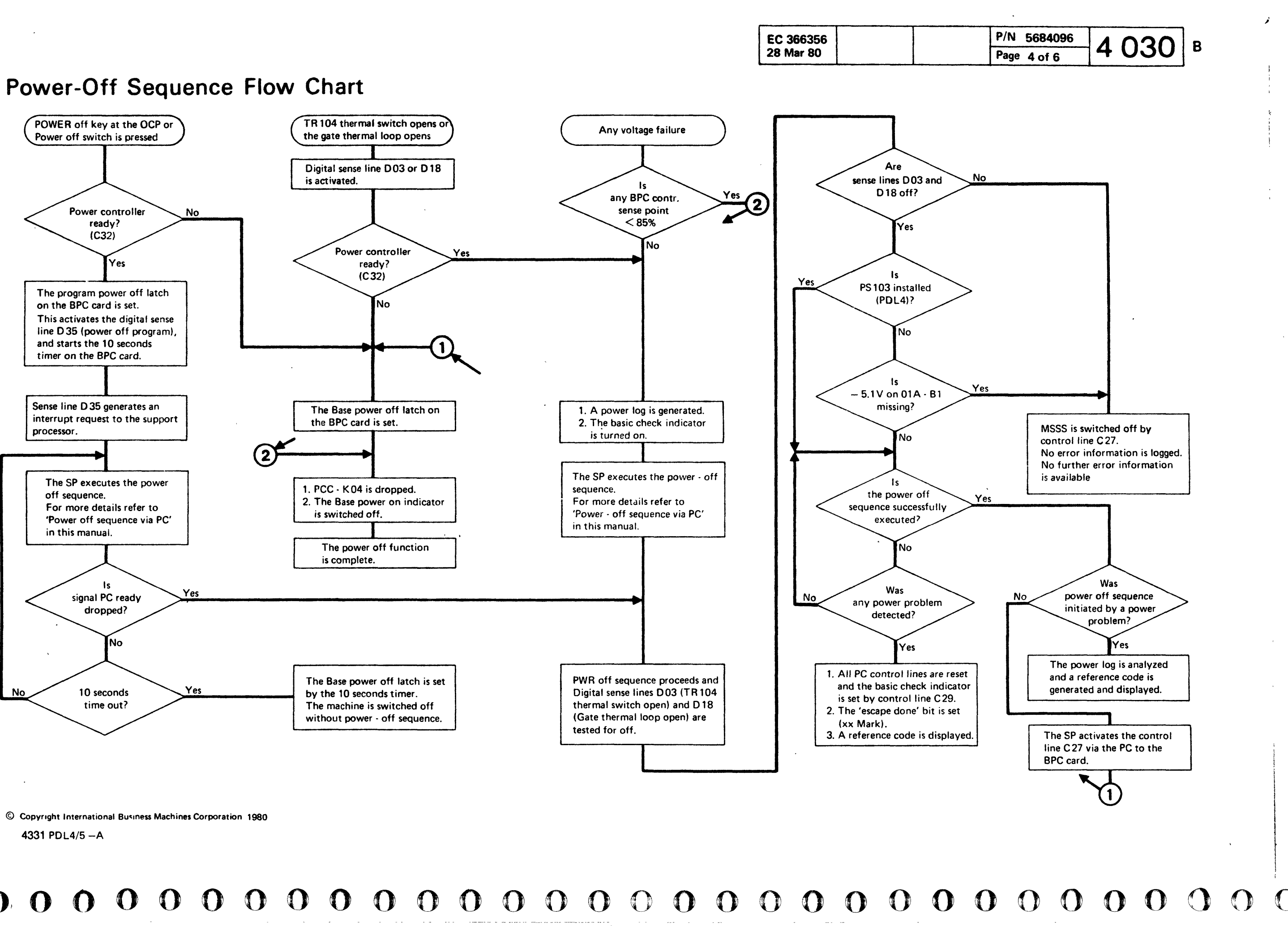

o o  $\begin{array}{ccccccccc}\n0 & 0 & 0 & 0 & 0\n\end{array}$ 

# 00 00 00 00 000 000 000 000 000 000 000 000 000 000 000 000 000 000 000 000 000 000 000 000 000 000 000 000 000 000 000 000 000 000 000 000 000 000 000 000 000 000 000 000 000 000 000 000 000 000 000 000 000 000 000 000 000

## Power-Off Sequence Timing Chart (POWER CONTROLLER READY)

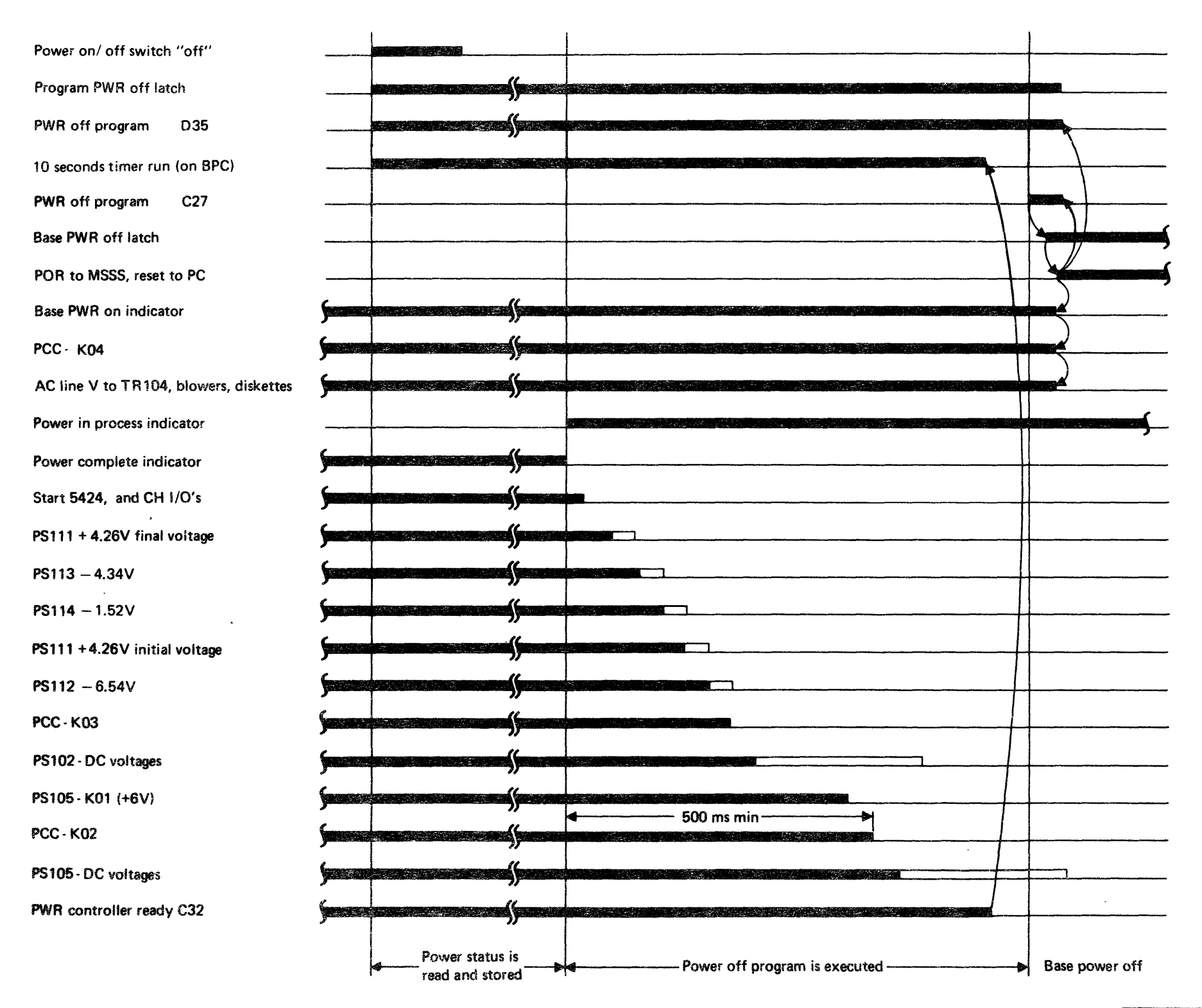

© Copyright International Business Machines Corporation 1980

4331 PDL4/S-A

Power

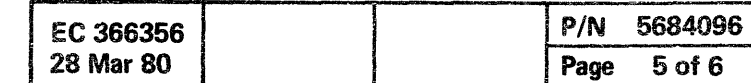

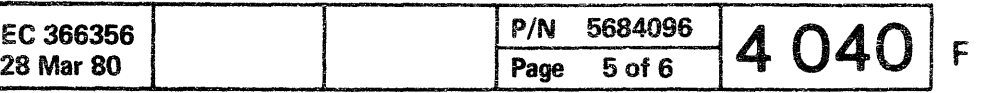

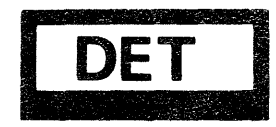

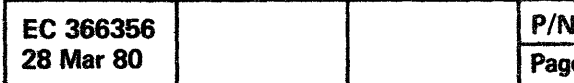

© Copyright International Business Machines Corporation 1980

4331

 $\bigcap$ 

 $\bullet$  $O$   $O$  $\mathbf{O}$  $0000$  $\mathbf{O}$  $\mathbf{O}$  $\mathbf O$  $\Omega$  $\Omega$  $\Omega$  $\Omega$  $\bigcap$ 

This page has been<br>intentionally left blank

N 5684096<br>ge 6 of 6  $4050$  B

# $00000000000000000$

 $\bullet$ 0  $\bullet$  $\bullet$  $\bullet$  $\bullet$  $\bullet$  $\bigcirc$  $\bullet$  $\bullet$  $\bullet$  $\bullet$  $\bigcirc$  $\bigcirc$  $\bullet$  $\bullet$  $\bar{\mathbf{C}}$  $\bigcirc$  $\bullet$  $\bigcirc$  $\bullet$  $\bullet$  $\bullet$  $\bullet$ 

 $\ddot{\mathbf{C}}$ 

 $\bigcirc$ 

 $\bigcirc$ 

0000

 $\bullet$ 

 $\bullet$ 

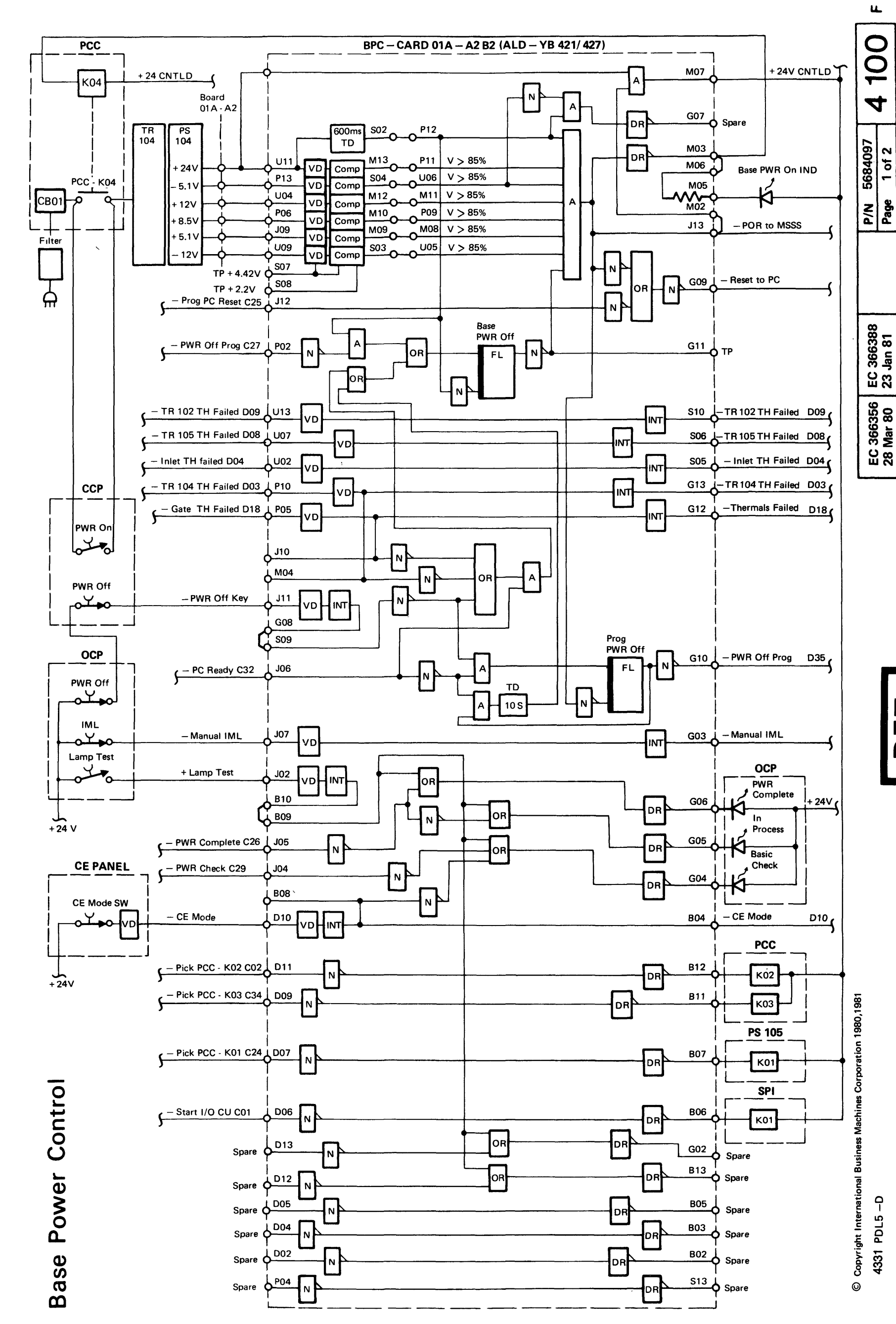

366388<br>Jan 81 ួន

 $\overline{\mathbf{E}}$ 

Power

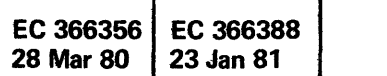

This page has been intentionally left blank

© Copyright International Business Machines Corporation 1980,1981

4331 PDL5-D

P/N 5684097 4 110  $\overline{\mathbf{B}}$ Page 2 of 2

 $\sim$ 

## Power Controller Description

## PC General Function

The power controller in an adapter is used for control and monitoring of the power complex. The PC is one byte wide and receives commands and data from the support processor via the processor bus O.

Read data and interrupts are sent to the support processor via the processor bus 1.

The tag-bus signals are used for control and timing purposes.

The PC consists of three cards: One interface card and two sense cards.

## Functions of the PC Interface Card

The following functions are performed by the interface card:

0.0-0 00-0 00 00 00 o 000 •

> LBO and LB1 are used for control signals for the power complex.

- Tag and response control for the processor bus.
- Input from processor bus 0 into the write-bus register.
- Parity check for bytes from bus O.
- Address match test.
- Input control to the PC-command register.
- Command checking and decoding.
- Machine check and command check generation. (The checks are handled by the support processor.)
- Provides PC status (Machine check, command check and interrupt control bits).
- Read/write strobe generation.
- Register selection and sense byte selection on interface card and on both sense cards.
- Read data transfer control via the Read Bus Register to processor bus 1, including parity generation for read data.
- Interrupt request control to the support processor via the processor bus 1.

© Copyright International Business Machines Corporation 1979

4331

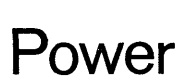

## Functions of 'the PC Sense Card

The PC sense cards are used for data input, output and interrupt request generation. Thirty-two analog sense lines and 27 digital sense lines can be wired to one sense card. Four registers (one byte wide) are located on each sense card. The registers, also called latch bytes (LB) receive data from the support processor via the PC interface card.

LB2 controls the 36ms timeout circuit, the interrupt mask, the byte test and address check. Byte test and address check are test functions used for the power controller diagnostics (see topic PC sense card).

The function of the interrupt generation is decribed under the topic: Voltage monitoring during normal system operation and interrupt generation.

LB3 contains always the bit pattern for the digital input of the digital-analog converter (see topic analog measurements).

The contents of each register can be read by the support processor as well as the status of the digital sense lines and the output of the 32 comparators.

## PC Sense Card 2

The PC-sense card 2 is used for the PUidentification and a limited number of power sense and control lines. Most of the sense - and control lines are spare (see sense and control table in this manual).

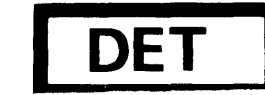

00000

o o o o o o o o ()

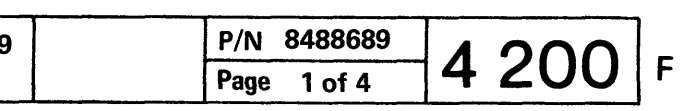

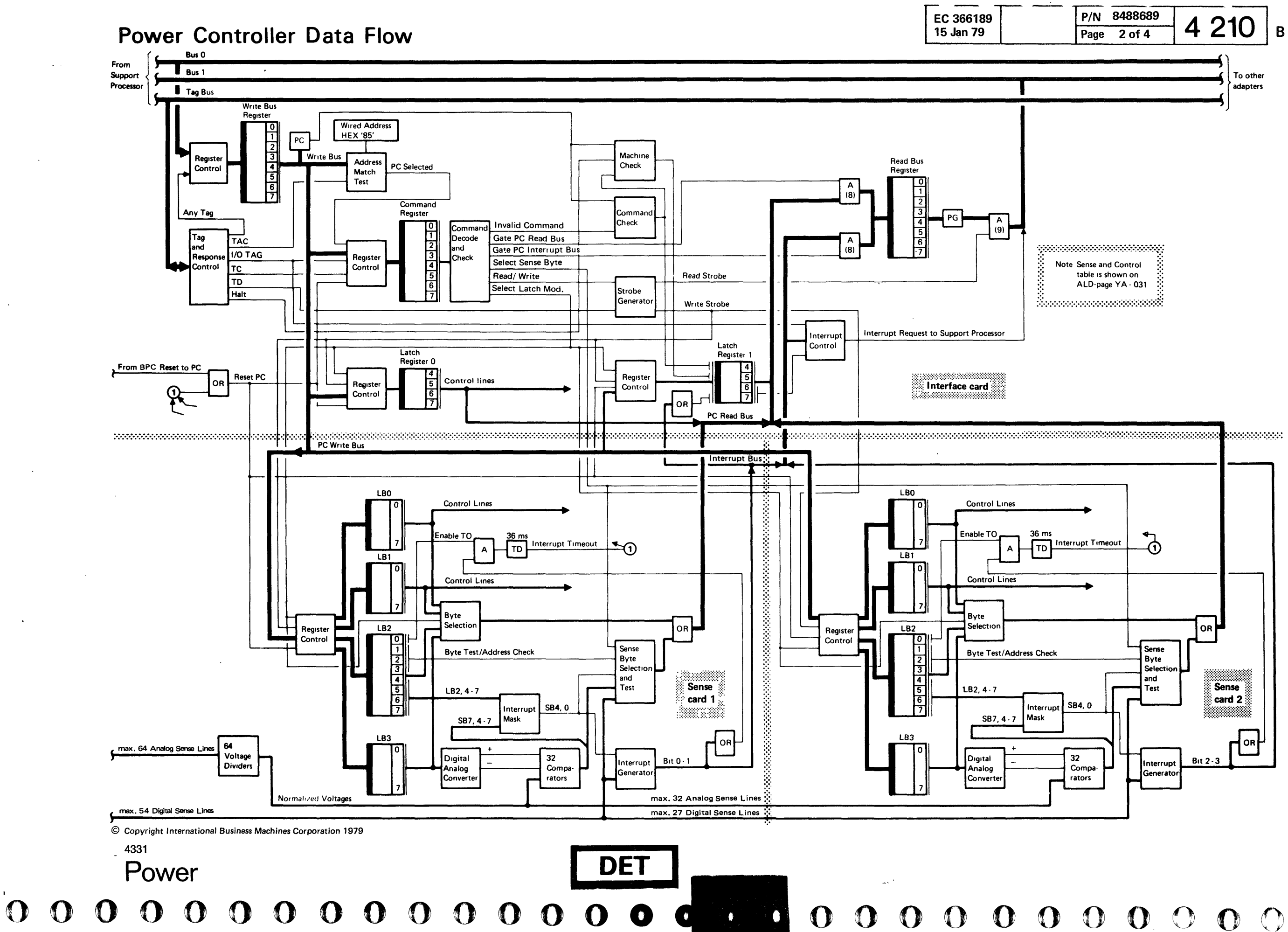

 $\sim$   $\sim$   $\sim$   $\sim$ 

 $\bigcap$ 

 $O$   $O$  $O$   $O$ 

## <sup>o</sup>o o o o **00000** o o **00 00**

## **Power Controller Write/Read Operation**

**Power** 

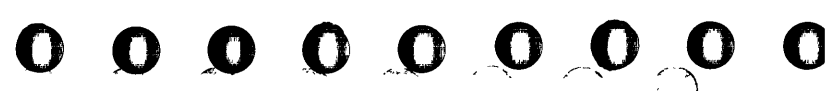

**I** 

**DET I** 

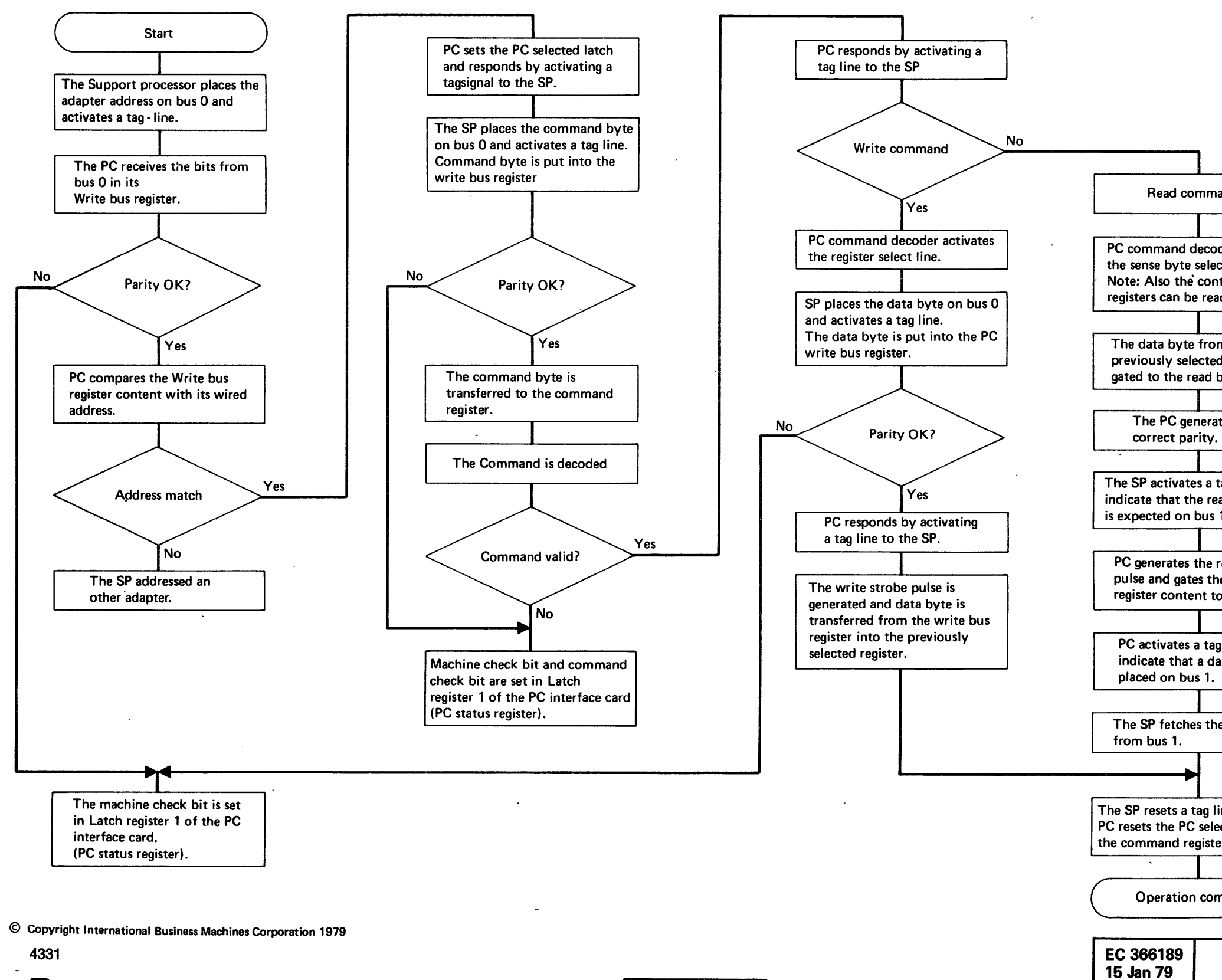

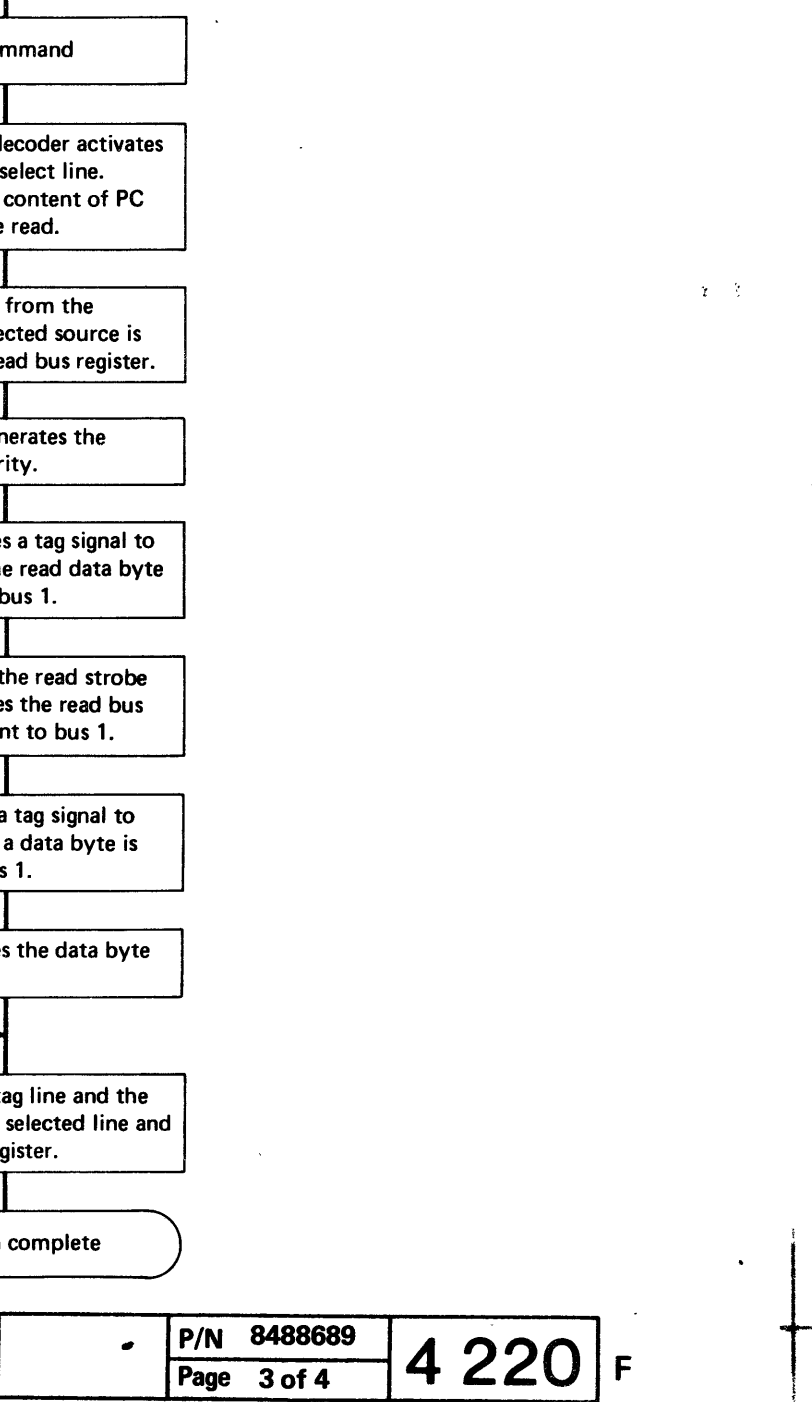

i

~--------~------------ -- -- ----------------------- -

© Copyright International Business Machines Corporation 1919

0

4331

2-0 <sup>0</sup>0 '(rWEf 0 0 0 0 000 0

This page has been intentionally left blank

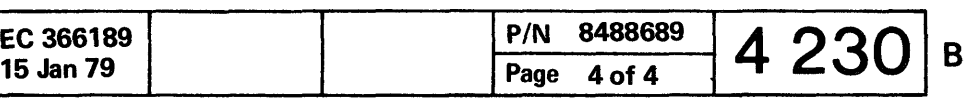

00000 00000 0 0 0 C

 $\mathbf{O}$ 

fl

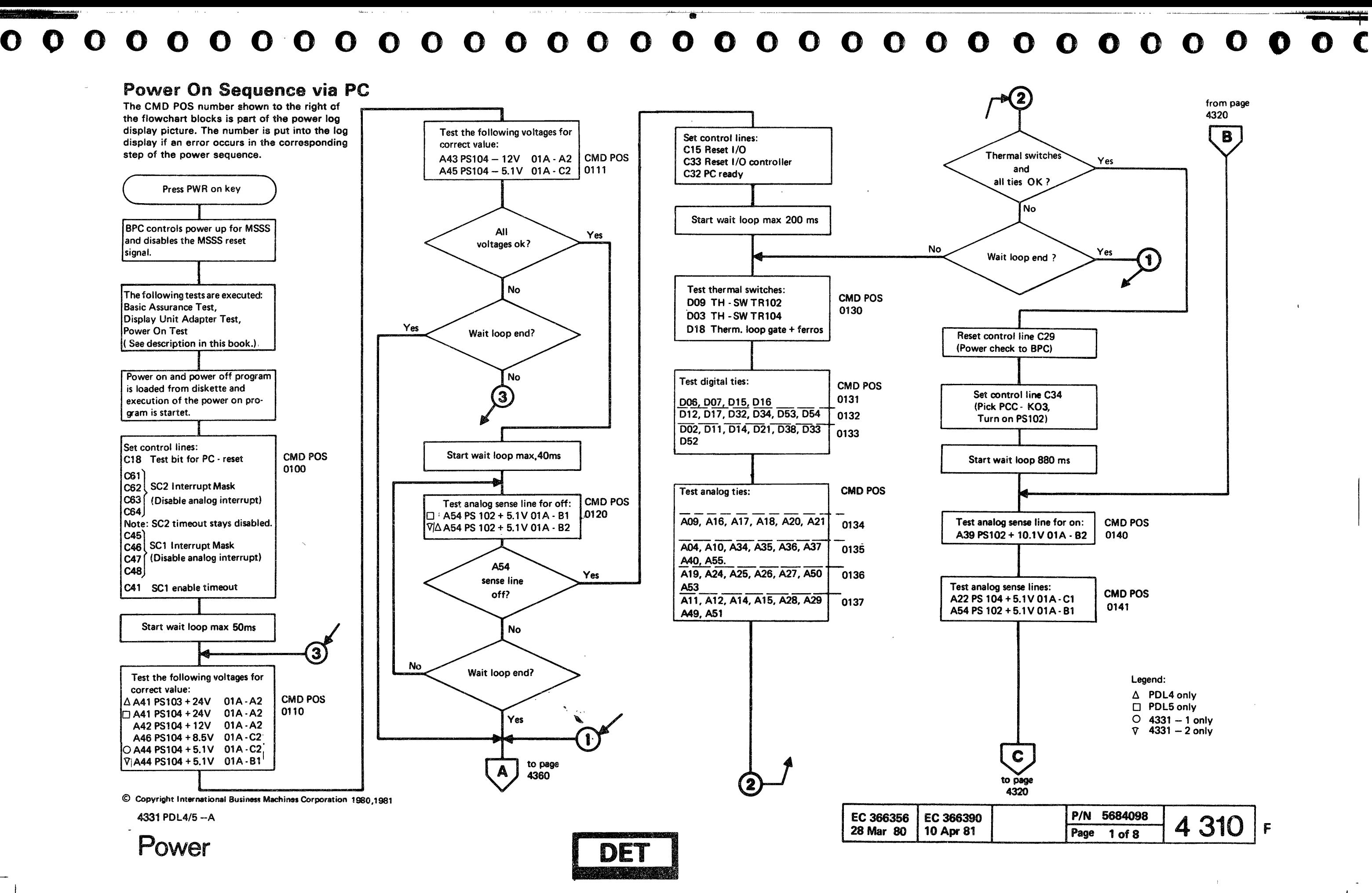

-~~~~---~- -------

.\_---- -'-''''

"" ',II '["It! 11 "'11111 T"

EC 366390

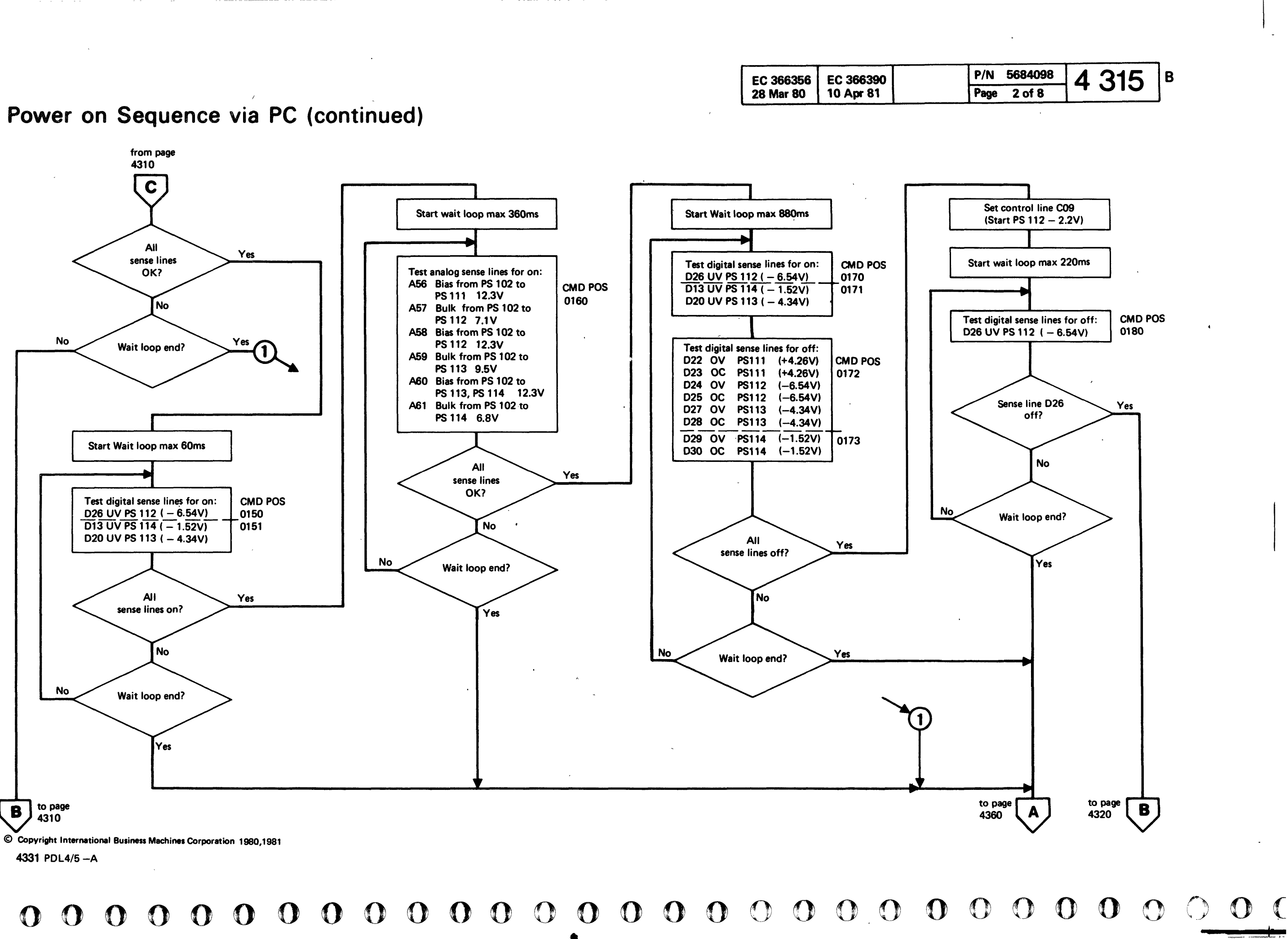

 $\sim$   $\sim$   $\sim$ 

,  $\overline{O}$  o

## Power on Sequence via PC (continued)

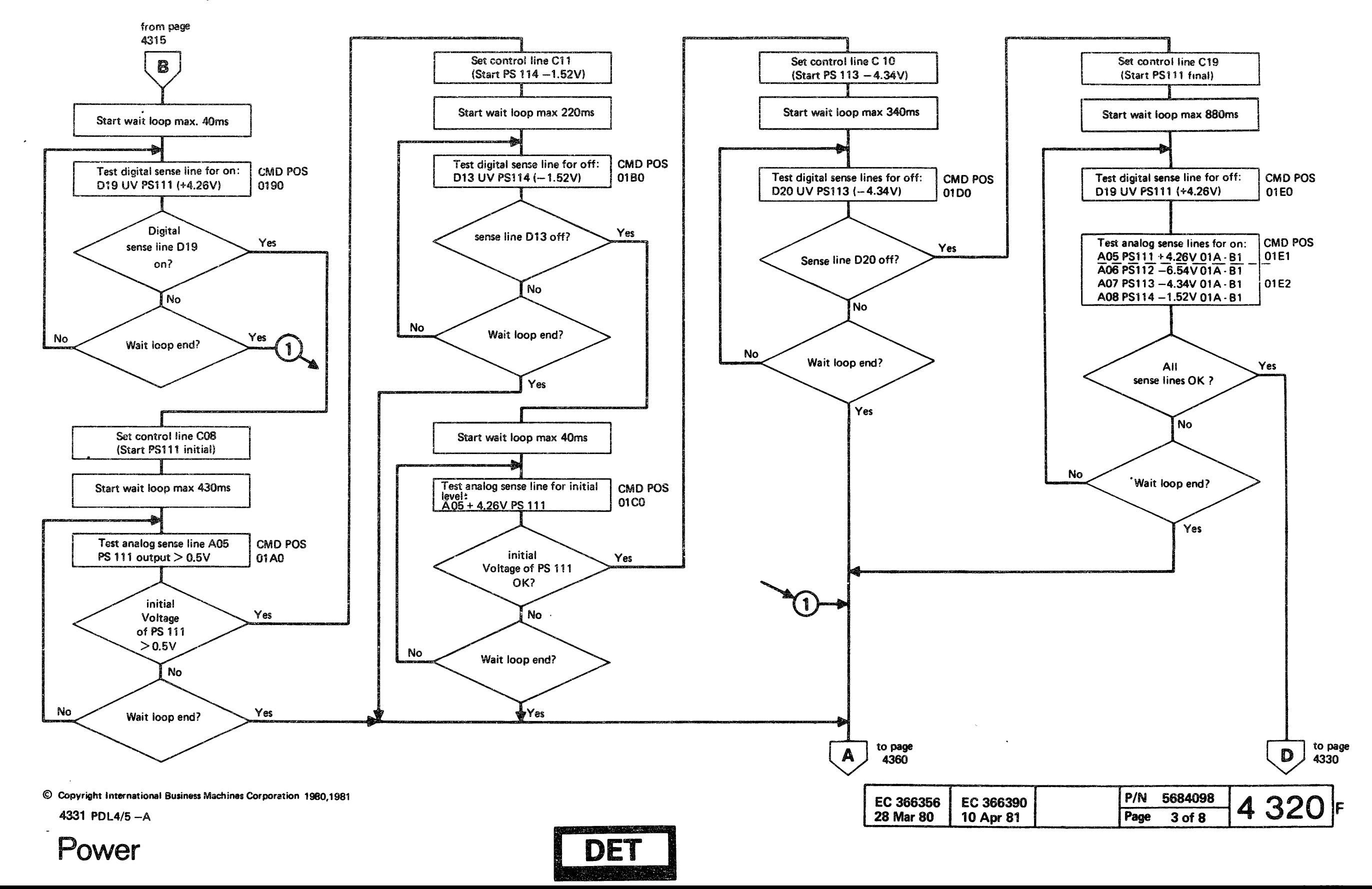

# o o **00** o o o o o o o o **00 00**  <sup>o</sup>**00** o **00** <sup>o</sup> o o o o o o o

## Power on Sequence via PC (continued)

4331 PDL4/5-A

 $\overline{0}$   $\overline{0}$   $\overline{0}$ 00 o o 0 o o o '0 0 o 00 o o 0 o  $\mathbf{O}$  $O$   $O$ **I** 

o  $\bigcirc$ 00 o  $\Omega$  $\left( \begin{smallmatrix} & & \cdots & & \cdots & \cdots \ & & & & \cdots & \cdots & \cdots \end{smallmatrix} \right)$  $\mathbf{O}^{\top}$ (

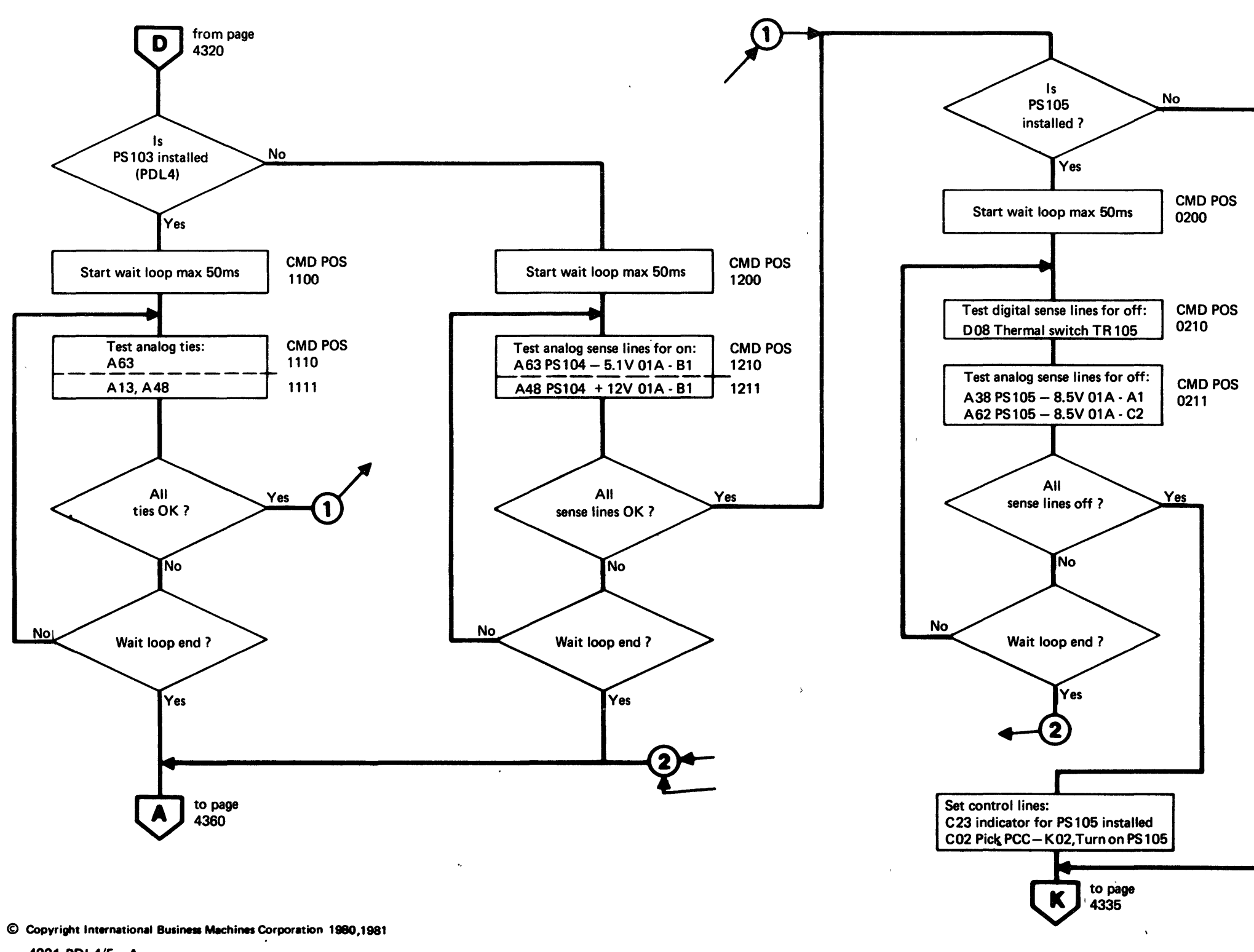

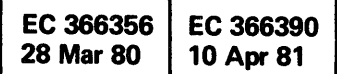

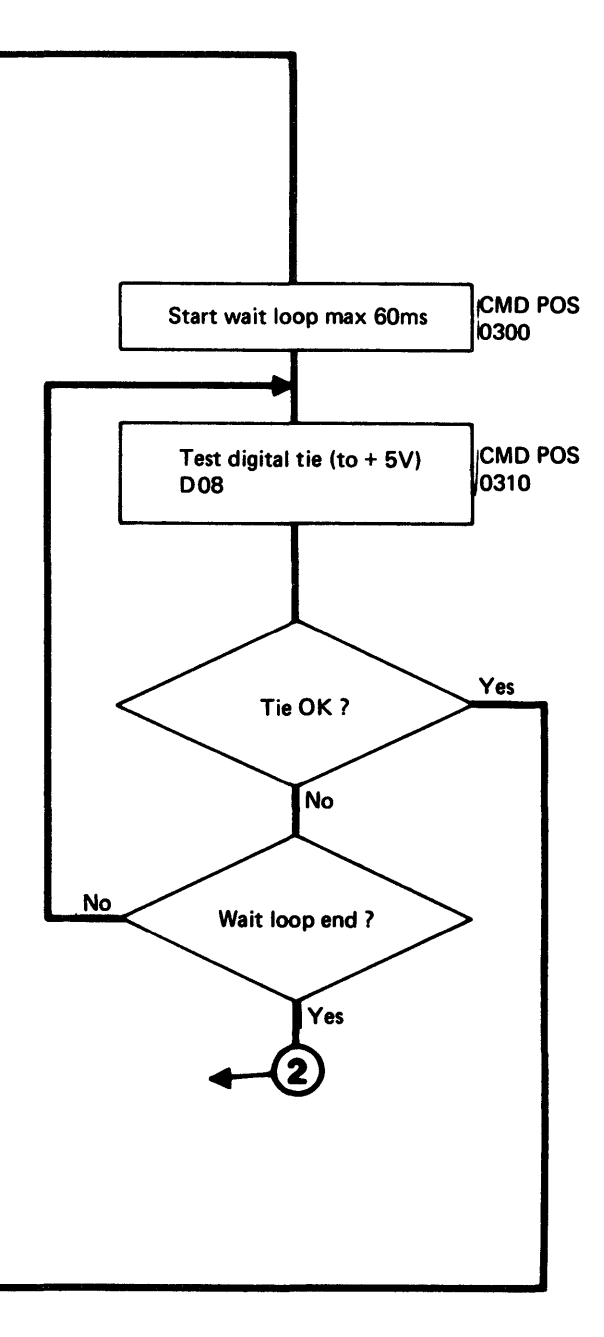

# o 0 o 00000 00 o o 000000 o o

## Power on Sequence via PC (continued)

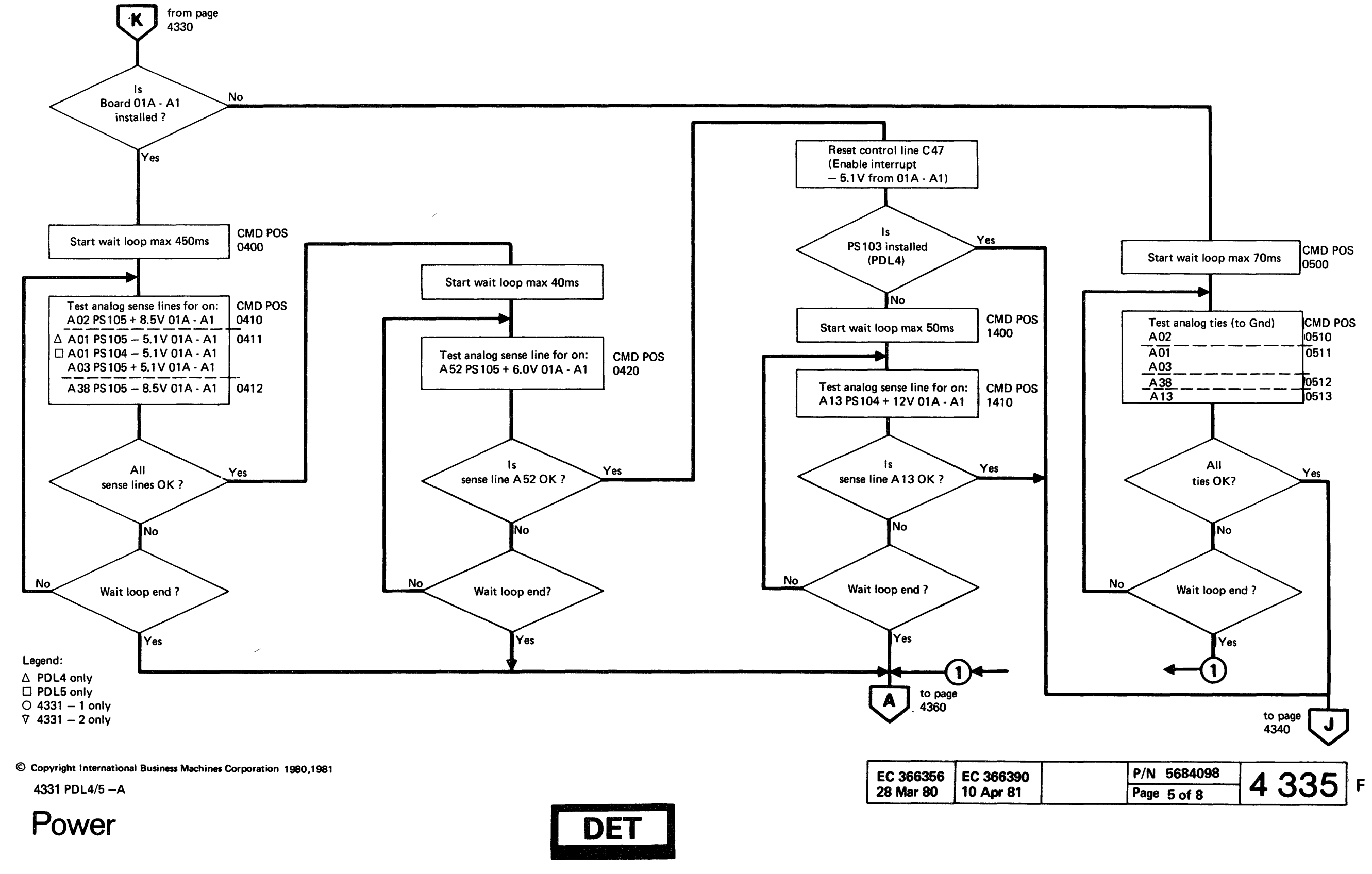

Power

 $\mathbf{I}$ 

**[** DET

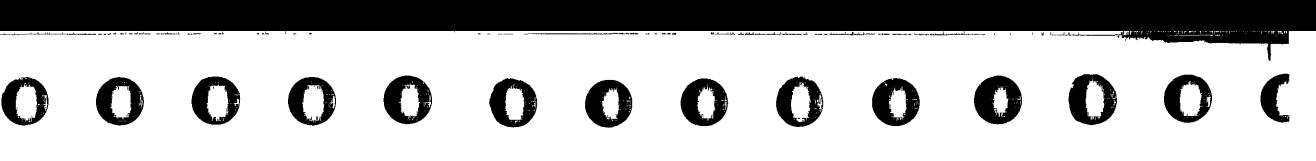

## Power on Sequence via PC (continued)

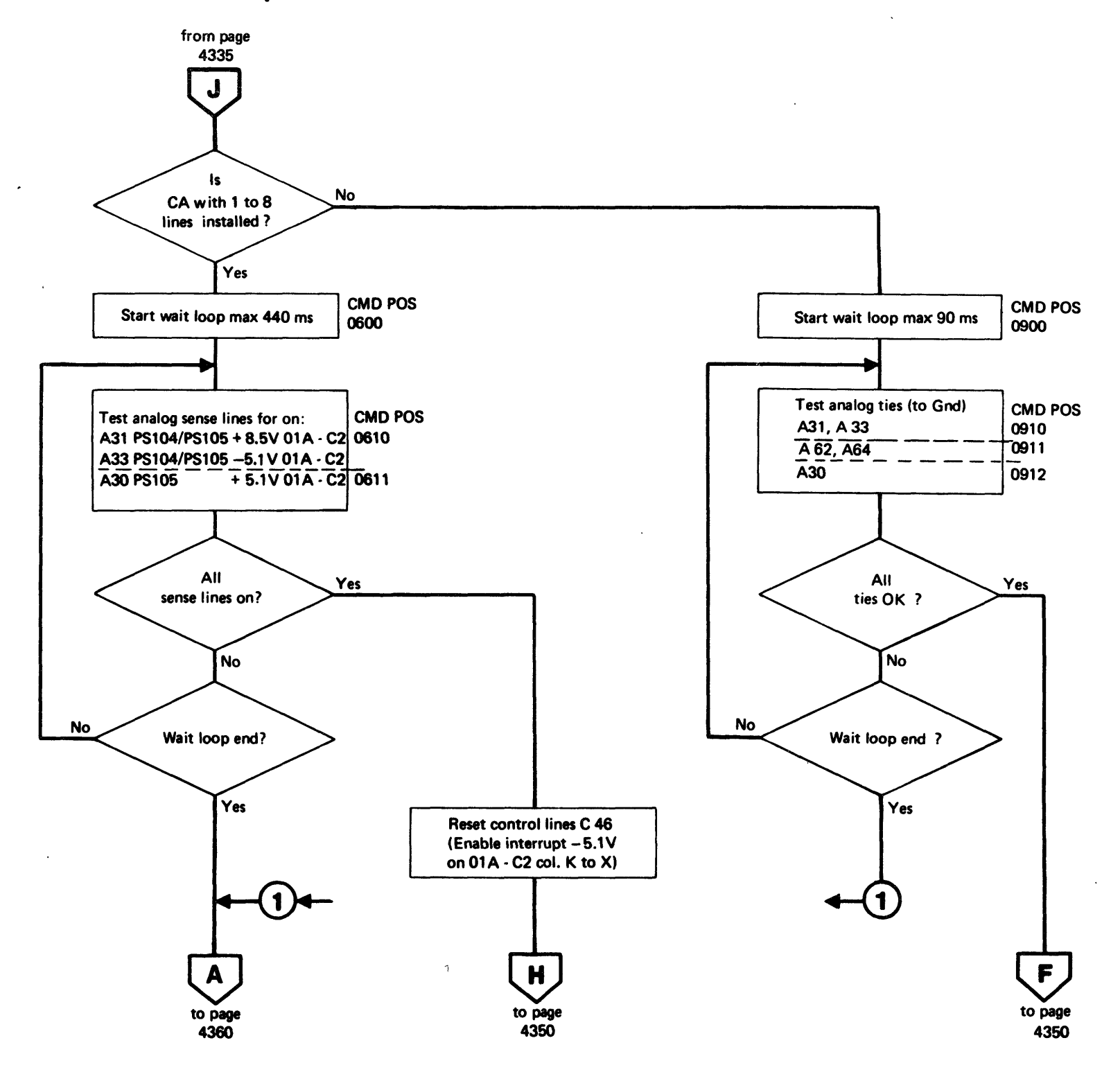

© Copyright International Business Machines Corporation 1980,1981 4331 PDl4/5-A

 $\mathbf{0}$   $\mathbf{0}$ o 0 () 0 o  $\mathbf{O}$ o 0 o 00 o 0 o 0 o  $\bigcirc$  $\mathbf{O}$   $\mathbf{O}$ ..

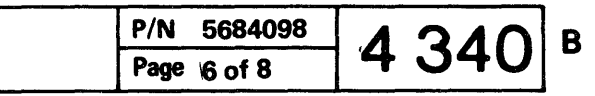

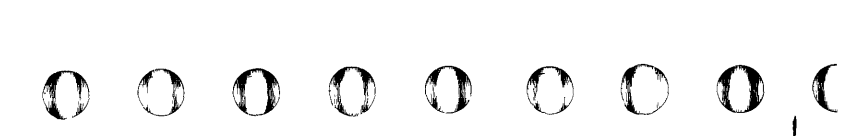

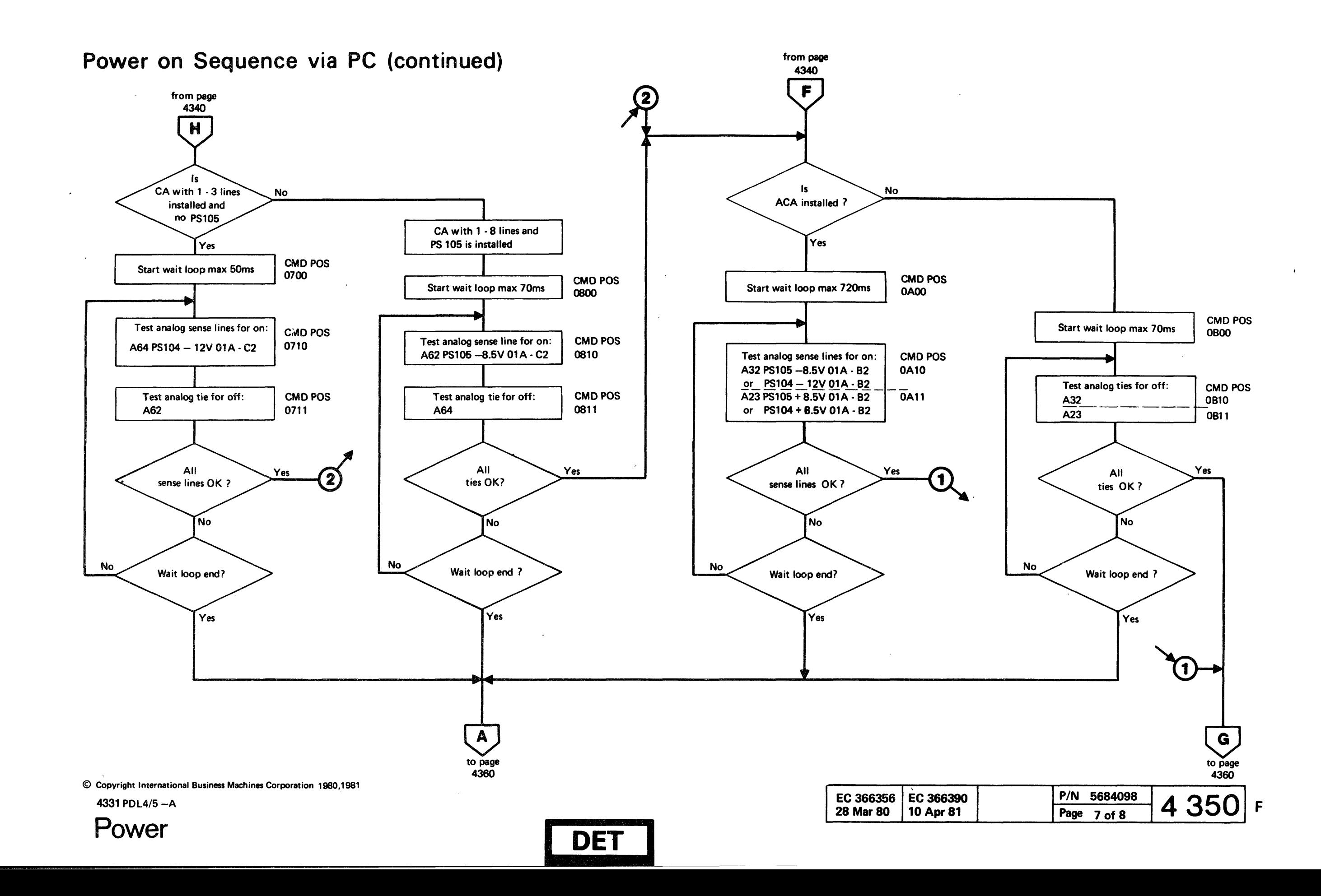

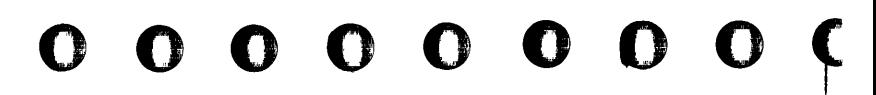

000 o o 00 o o o 000 o o 000 o 0 0 0 o 00 o o o o o

I

## Power on Sequence via PC (continued)

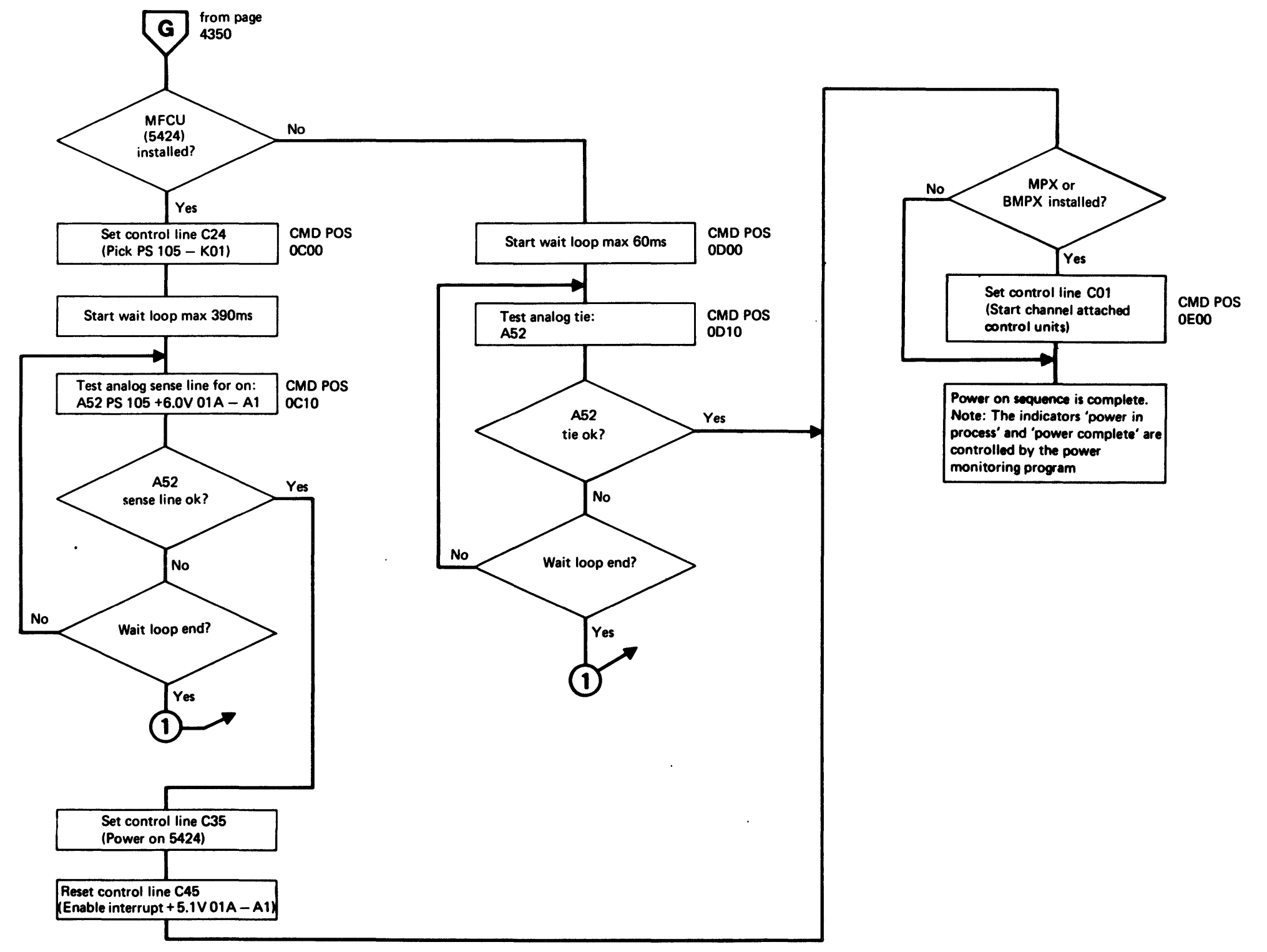

© Copyright International Business Machines Corporation 1980,1981 4331 POl4/5-A

() 6 o o 00 o 0 o o o o  $O$   $O$ 00 o o o () o o () o o o () o () o

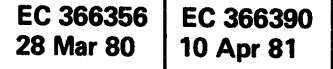

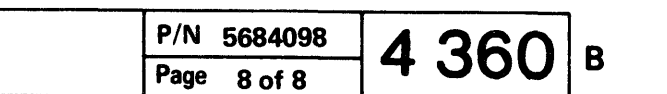

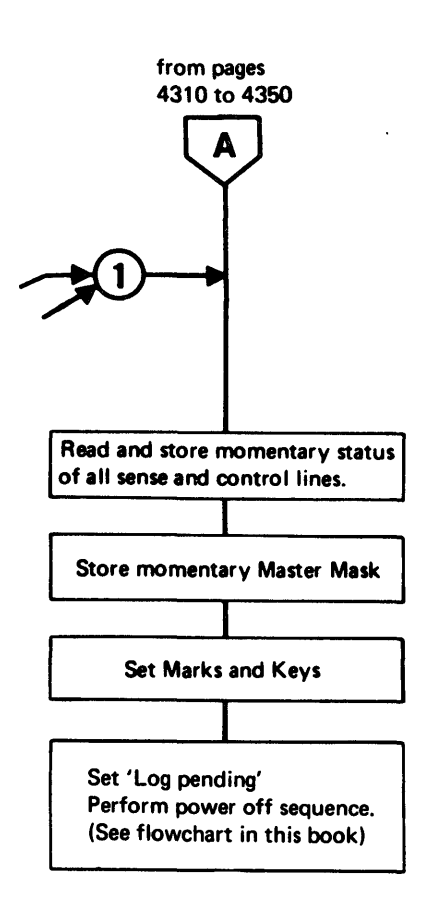

I

 $\mathbb{O}$ 

 $\mathbb{A}$ 

## Voltage Checking During Normal System Operation and Interrupt Generation

At the end of each voltage monitoring routine, a bit pattern for a voltage tolerance of 80 percent is written into LB3 of the sense card  $\begin{bmatrix} 1 \end{bmatrix}$ . The output of LB3 is used as digital input for the digital analog converter  $\boxed{2}$ .

During normal system operation the SP operation control program performs a voltage monitoring routine every 256ms lasting about 20ms. For some voltages it is unacceptable to have a time gap without voltage checking. Therefore. the critical voltages generate an interrupt request to the SP if the voltage drops below a limit defined by the operation control program. The Interrupt generating voltages are shown on ALD page YA031.

The DAC generates a voltage which is determined by its digital input. The DAC output is used by the 32 comparators  $\boxed{3}$ . The comparators compare the normalized voltages from the sense points with the voltage generated by the DAC, but the compare result is not transferred to the SP because the SP microprogram performs other tasks at this time (main sense loop). The comparator output of four important voltages per sense card, which must be continuously checked, is also wired to the interrupt mask circuit  $\boxed{4}$ . A four-bit mask is written by the SP into LB2 bits 4 through  $7\overline{5}$  and the output of bits 4 through 7 is also connected to the mask circuit. If any of the monitored voltages drops below the limit (determined by the digital DAC input), the comparator output changes its level. If an interrupt request from this voltage is allowed by the mask in LB2 bits 4 through  $7\overline{6}$ , the interrupt mask circuit activates an interrupt bit  $\boxed{7}$ .<br>The active interrupt bit passes the sense byte selection circuits  $\boxed{8}$  and enters the interrupt bus  $\boxed{9}$ . Any active bit on the interrupt bus sets the interrupt bit 7 in the status register  $\overline{10}$ 

## Interrupt Generation

*NOle:* The numbers in boxes refer to the numbers in the diagram on the next page.

Whenever an interrupt bit is activated and the timeout bit 0 in LB2 is on  $\overline{12}$ , the 36ms timeout circuit is started  $\boxed{13}$ .

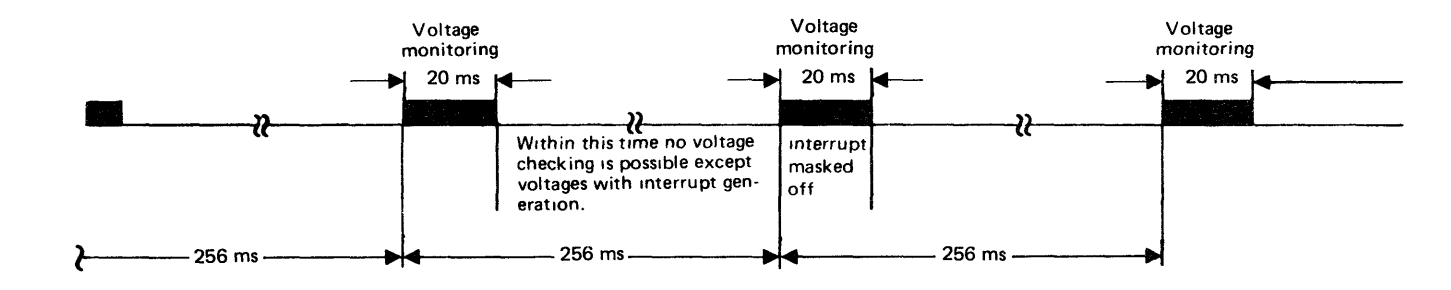

00 - o 00 00 000 o o 00 00 I' • **000** 0000 o o <sup>o</sup> o o 000

© Copyright International Business Machines Corporation 1979

4331

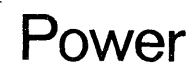

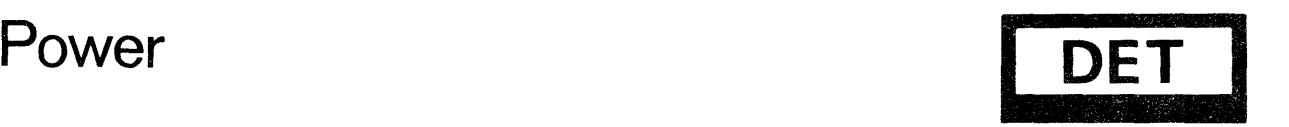

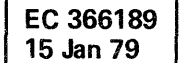

An interrupt request to the support processor is only possible if previous SP operation control program steps have enabled an interrupt request by setting bit 6 in the status register.

If status register bits 6 and 7 are on, an interrupt request to the SP is generated  $\boxed{11}$  During interrupt handling, the SP operation control program fetches more detailed error information using PC senses.

If the interrupt request to the SP is not handled within 36ms, all power controller control latches are reset. This function has the same effect as emergency power-off. (But PS103 and PS104 are still switched on.) The 36ms timeout circuit is used as backup timer to ensure machine power-off in case of support processor, power controller. or interface problems.

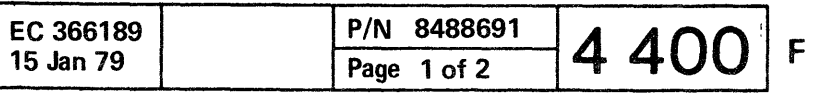

Voltage Checking During Normal System Operation and Interrupt Generation (continued)

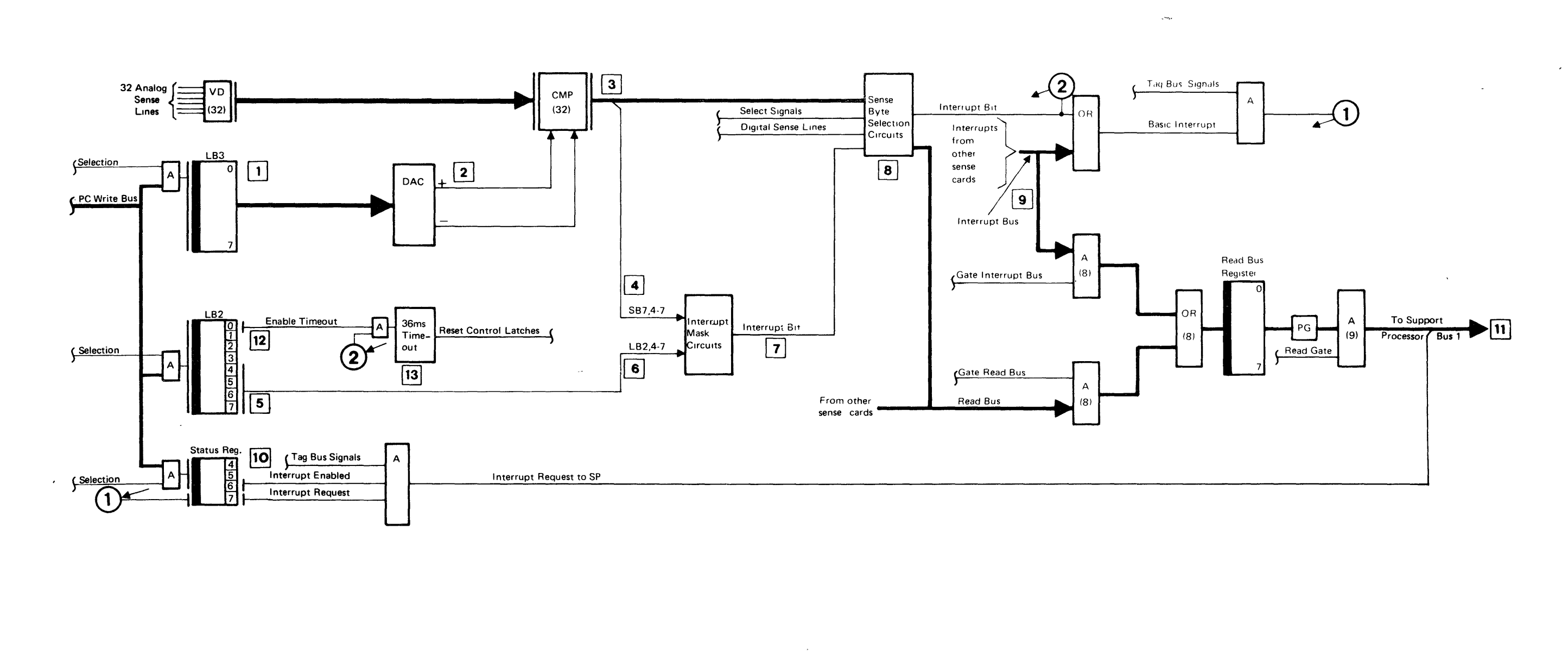

**DET** 

 $\overline{\mathbf{o}}$   $\overline{\mathbf{o}}$ 

**IONES** 

10

 $\bigodot$ 

 $\bigcirc$ 

 $\bullet$ 

© Copyright International Business Machines Corporation 1979

4331

Power

 $\mathbb{C}$  $\mathbf{O}$  $\mathbb{C}$ 

 $\mathbf{O}$ 

 $\mathbf{O}$ 

 $\bigcirc$ 

 $\mathbf{O}$ 

![](_page_31_Picture_143.jpeg)

 $O$   $O$   $O$  $\mathbf{O}$  $\bigcirc$  $\mathbb{O}$  $O O O$ 

![](_page_32_Figure_1.jpeg)

**000 00** o **00 0000** o o **.0000000** o o <sup>o</sup> o **000** o

**I** 

![](_page_32_Figure_2.jpeg)

o o

 $\sim 10$ 

 $\sim$ 

 $\sim 10^{-1}$ 

© Copyright International Business Machines Corporation 1980<br>
0<sup>4331 PDL4/5</sup> –A<br>
0 0 0 0 4331 POL4/S-A

![](_page_33_Figure_2.jpeg)

 $\overline{0}$ 

 $\Omega$ 

<sup>o</sup>o o 000

# . . .} o 00 o o () o o o o o o o 0

# 

Power off Sequence via PC (continued)

![](_page_34_Figure_2.jpeg)

![](_page_34_Picture_5.jpeg)

EC 366356 28 Mar 80

 $\sim 10^{-1}$ 

 $\sim 10^{-1}$ 

This page has been intentionally left blank

 $\mathbf O$ 

 $\mathbf{O}$ 

© Copyright International Business Machines Corporation 1980

4331

 $\begin{array}{c} \begin{array}{c} \bullet \\ \bullet \\ \end{array} \\ \begin{array}{c} \bullet \\ \end{array} \\ \begin{array}{c} \bullet \\ \end{array} \\ \begin{array}{c} \bullet \\ \end{array} \\ \begin{array}{c} \end{array} \\ \begin{array}{c} \end{array} \\ \begin{array}{c} \end{array} \\ \begin{array}{c} \end{array} \\ \begin{array}{c} \end{array} \\ \begin{array}{c} \end{array} \\ \begin{array}{c} \end{array} \\ \begin{array}{c} \end{array} \\ \begin{array}{c} \end{array} \\ \begin{array}{c} \end{array}$ 

 $\sim 10^{-10}$ 

 $\mathcal{O}(\mathcal{O})$  .

 $\frac{1}{4}$  .

 $\mathcal{L}^{\text{max}}_{\text{max}}$ 

 $\sim$ 

![](_page_35_Picture_63.jpeg)

 $\sim 10^{-11}$ 

 $\sim 10^{11}$ 

 $\sim$ 

## 

# 

![](_page_36_Figure_4.jpeg)

EC 366232 EC 366369 EC<br>25 May 79 30 Nov 79 30  $30$  Nov 79  $\frac{1}{30}$ 

Power Controller Interface Card (Part 2 of 2)<br>Position 01A-A2E2, ALD YB 661-YB 679<br>Nosition 01A-A2E2, ALD YB 661-YB 679 1 Bos 1 and 200 and 200 and 200 and 200 and 200 and 200 and 200 and 200 and 200 and 200 and 200 and 200 and 20<br>. Bos 1 From Bus 1<br>Interface Bus 1 To other many particular contract the second contract of the diagrees of the diagrees of the diagrees Interface (Part 1) Sr:I~~~:::::. ~ TAG Bus .................................................................................... ~I~ .... ~ ...................................... ~ ............................ <sup>~</sup> Card (Part 1) TAG Bus Read Bus<br>Register Interrupt Bus Bits 0 - 7 **Basic Interiupt** To Interface From SCl and 2  $IF - K$  $IF - A$  $\Omega$ Card Part 1  $\overline{\mathfrak{o}}$ 1 2 From 3 Gate Interrupt Bus  $(8)$ IF -Card  $IF - E$ 4 (Part 1) 5 6 PC Read Bus Bits 0 - 7 Bits  $0-3$ 7 From  $IF - C$ OR Parity Valid  $\begin{array}{|c|c|} \hline A & 0.3 \\ (4) & & \hline \end{array}$ SC1 and 2 Bits  $4-7$ From ില PC Read Bus Bits 4 - 7  $\sqrt{\frac{A}{(4)}}$ 4-7 IF Card lır – ı (Part 1) From Gate PC Read Bus IF -Card (Part 1) From TC IF - Card Freeze (Part 1) From Command Loaded Latch 80 ns  $IF - G$ IF - Card Inhibit  $\overline{10}$ (Part 1) From Read Strobe IF -Card  $IF-H$ (Part 1)

Digits in brackets are valid for SC2 © Copyright International Business Machines Corporation 1979, 1980<br>
0 331 PDL4/5 – A<br>
0 0 0 0 0 0 0 0 0 0 0 0 0

Note:

4331 PD L4/5  $- A$ 

 $O$  o  $O$ 

© Copyright International Business Machines Corporation 1979, 1980

# • t I) o o 00 o o o o o o <sup>o</sup> o o o

![](_page_37_Picture_293.jpeg)

![](_page_38_Figure_1.jpeg)

![](_page_38_Figure_3.jpeg)

o o o

## EC 366232 EC 3663<br>25 May 79 30 Nov 7

## **Power on Test**

The power controller is automatically tested before the power-on sequence is executed.

The power on test is not performed during Re-IML

It is not possible to call the Power on test by the CE. To run the Power on test it is necessary to power down the machine and start a new power on sequence by pressing the power-on switch.

The Power-on test consists of eight single tests which run automatically in ascending order.

The PC-functions tested by the Power on test are shown in the table on the right. For reference see also diagrams on pages 4500 to 4550.

A reference code is displayed on the screen if any fault is detected. After an error stop, the test can be repeated by pressing the ENTER key of the keyboard. If a reference code is displayed the CE has the possibility to skip one or more tests and to continue with Power-on test execution. If one or more tests have been skipped the displayed reference code may be misleading or wrong.

Each reference code generated by the Power on Test 1 to 8 has the following format: F7TTXX81. TT is the number of the power on test.

Test number 8 is the ESD monitor test. This test is only executed if the current ESO sense level is not O.

There are also machines in the field which have no ESO monitor installed. On those machines must the current ESD sense level always be O. For more details see 'ESD Monitor' and 'Ambient Recording Log Display' in this book.

© Copyright International Business Machines Corporation 1979,1980

 $4331 - PDL4/5 - A$ 

![](_page_39_Picture_251.jpeg)

![](_page_39_Picture_14.jpeg)

![](_page_39_Picture_252.jpeg)

# 

## Power Controller Control Table, Mark, Keys

**Control Lines** 

![](_page_40_Picture_43.jpeg)

## Mark, Keys

Mark and keys are part of the power log display. The bits are saved together with the power status after occurance of an error. The mark and keys are also used for reference code generation, as well as control lines, digital- and analog sense lines. Some bits are only used for internal programming information, not for field usage.

![](_page_40_Picture_44.jpeg)

For Physical Locations refer to ALD-YA 033

© Copyright International Business Machines Corporation 1980

4331 PDL4/5-A

Power

![](_page_40_Picture_11.jpeg)

![](_page_40_Picture_45.jpeg)

## **Power** Controller **Sense** Table

© Copyright I nternational Business Machines Corporation 1980

 $4331 - 2$  PDL5-F

 $\mathbf{O}$   $\mathbf{O}$   $\mathbf{O}$ 0 0 0 0 0 0 0 p

![](_page_41_Picture_861.jpeg)

 $\bigcap$ 

 $#$  Interrupt generating Sense Line

For physical locations refer to ALD - YA 033

 $*$  Adjustable voltages

![](_page_41_Picture_862.jpeg)

~,- o o o ,0 o ,< 'I ,ro-,\*'), ~ ,

![](_page_41_Picture_863.jpeg)

 $\bullet\hspace{0.2cm} \bullet\hspace{0.2cm} \bullet\hspace{0.2cm} \bullet\hspace{0.2cm} \bullet\hspace{0.2cm} \bullet\hspace{0.2cm} \bullet\hspace{0.2cm} \bullet\hspace{0.2cm} \circ\hspace{0.2cm} \circ\hspace{0.2cm} \circ\hspace{0.2cm} \circ\hspace{0.2cm} \circ\hspace{0.2cm} \circ\hspace{0.2cm} \circ\hspace{0.2cm} \circ\hspace{0.2cm} \circ\hspace{0.2cm} \circ\hspace{0.2cm} \circ\hspace{0.2cm} \circ\hspace{0.2cm}$ 

# 

(1) 化分子分子分子

![](_page_42_Figure_1.jpeg)

This page shows the principle of the standard power interface.

Up to 2 SPI panels can be installed in a 4331 processor while up to 3 SPI panels (10 to 30) can be installed in a 4331-2 processor. Up to 8 control units can be connected to each SPI panel. IPO control is not used.

Note: A jumper assembly (SPI end jumper) must be installed on the last used SPI panel. Connector 99 of the jumper (labeled as SPI connector 09) must be plugged to connector 9 of the last used panel while connector 98 (labeled as SPI connector 01-08) must be plugged to the first unused I/O connector position. If 8 control units are attached to the last panel, the connector 98 stays unused.

#### **Connector Numbering**

The first digit of the connector numbering refers to the SPI panel position while the second digit identifies the connector location on the SPI panel. Example 1:

Connector 29 is the connector number 9 on SPI panel 2. Example 2:

Connector 10 is the connector number 0 on SPI panel 1.

On the SPI panel the connectors are labeled 0 through 9.

© Copyright International Business Machines Corporation 1979,1980,1981 4331 PDL4/5-A

![](_page_42_Picture_11.jpeg)

![](_page_42_Figure_12.jpeg)

 $\mathbf{o}$   $\mathbf{o}$ 

Typical Control Unit (Unit 11, 21 or 31)  $+24V$ Power Supply  $\overline{IPO}$  $V$  PWR on PWR off PWR on PWR of Local / Remote Switch **PWR Complete**  $\%$  and  $\%$  and  $\%$  are  $\%$  and  $\%$  are  $\%$  and  $\%$  are  $\%$  and  $\%$  are  $\%$  and  $\%$  are  $\%$  are  $\%$  are  $\%$  are  $\%$  are  $\%$  are  $\%$  are  $\%$  are  $\%$  are  $\%$  are  $\%$  are  $\%$  are  $\%$  are  $\%$  are  $\%$ 

SPI panel 00 Connector 10 -Conn. 19 SPI panel 10 nector Conn. 29 Connector 20 SPI panel 20 Connector 28 Connector 21 Conn. 9 Conn. 39 Connector 30 SPI panel 30 nnector

![](_page_42_Picture_16.jpeg)

![](_page_43_Picture_56.jpeg)

 $\sim 100$ 

**Contractor** 

 $\mathcal{L}^{\mathcal{L}}$  and  $\mathcal{L}^{\mathcal{L}}$ 

 $\sim 10^7$ 

© Copyright International Business Machines Corporation 1979,1980,1981

 $\mathcal{L}(\mathcal{L}(\mathcal{L}))$  . The  $\mathcal{L}(\mathcal{L}(\mathcal{L}))$ 

 $\mathcal{L}_{\text{max}}$  and  $\mathcal{L}_{\text{max}}$ 

4331 PDL4/5-A  $\sim$ 

 $\mathcal{L}(\mathbf{r})$ 

This page has been intentionally left blank

 $\sim$   $\sim$ 

 $\sim 10^{11}$ 

![](_page_43_Picture_5.jpeg)

 $\sim$ 

,/

## Hints for Power Maintenance

#### DANGER

"'' It is considered to the company of the constant of the constant of the constant of the constant of the constant of the constant of the constant of the constant of the constant of the constant of the constant of the con

It is not allowed to remove subassemblies from the machine frame under power or to do any service on subassemblies under power outside of its machine frame mount.

For use of the POWER MAPs, you should be familiar with the 'Important Hints for Power MAP Usage' in this section. Other paragraphs in this section give more information about wiring checking, intermittent problem analysis, and action when asked to 'call for assistance'.

Any power repair action should start with use of the corresponding MAP for the displayed reference code. If a power problem is suspected with no reference code displayed, always start with MAP 0200.

Before entering the power MAP, make sure that all listed cards and cables in board 01A-A2 and 01A-C2 are plugged in and seated correctly. Board 01A-A2: A2, B2, C2, 02, E2, YM and YO Board 01A-C2: 02, E2, F2, G2, H2, J2, YJ and YK

Switch off PCC-CBOl before working in any system area where line voltage might be present.

## Important Hints for Power MAP-Usage

(Valid for reference codes beginning with '02' or 'F7')

### MAP Entering

When the MAP tells you to press the power-off key you have the choice of pressing the power-off key at the OCP (operator console panel) or of pressing the power-off switch at the CCP (customer console panel).

## Card Plugging

Never remove or insert a card with system power on. Before replacement of any card, check card connactors for bent or broken pins. Also check the wiring side of the board for damage.

## Switching off the Line Voltage

#### DANGER

PCC-CBOl does not remove power from the convenience outlet circuits. Before working in the PCC-box or fuse replacement of PCC-F01 or PCC-F02 switch off additionally PCC-SW01 (switch for convenience outlet).

! ''1 0 0 0 0 I: 00 000 <sup>o</sup> o 00000 o 0 <sup>o</sup> o 0 o 00 o o o o o o 00 Ol't

> PCC-CB01 must also be switched off prior to replacement of transformers or power supplies.

> Never remove a primary fuse of any transformer while PCC-CBOl is switched on.

© Copyright International Business Machines Corporation 1979, 1980,1981  $4331$  PDL4/5 - A

## Power

## Power-off Key Usage

## Probe Switch Setting

When the MAP tells you to 'probe pin XX', connect the main input of the General Logic Probe 2 (GLP2) to the pin XX using the following switch setting of GLP2: • TECHNOLOGY switch: Multi

- LATCH switch: None
- GATE REF. switch: + 1.4V
- GATING input + and -: Unused

If another switch setting of the probe is required, the switch setting is shown in the MAP.

If the probe gating inputs are used, the gate reference switch must be set to +1.4V.

## Connection of Probe Power Cable

The power cable of the probe must be connected to the following pins in card position 01A-A2B2:

• Red lead (positive) to D03, or J03, or P03, or U03 • Black lead (negative) to any 008 pin

*IMPORTANT NOTES:* There is no standby power present with system power off.

After pressing the power-on switch, both probe indicators will be lit for a short time when the supply voltage raises to its final level. This probe indication must be omitted.

The probe operates without any error approximately one second after the power-on switch was operated.

![](_page_44_Picture_340.jpeg)

![](_page_44_Picture_36.jpeg)

![](_page_44_Picture_37.jpeg)

I

 $\vert$  .

![](_page_44_Picture_341.jpeg)

## Hints for Power Maintenance (continued)

### Probe main input

The probe main input must be connected to the measurement points called out in the MAP.

A special extension cable for the GLP2 can be used. The main input ground must be connected to DCground (usually the 008 pin of a logic card position). Never use a 008 pin in a cable connector position.

The basic shipping group no. 8481002 contains two extension wires which may be used for probe measurements.

#### Floating signal

### Power controller Card replacement

If the MAP advises you to replace a power controller sense card in position 01A-A2C2 or 01A-A2D2 and no new card is available, you should exchange (swap) both cards and retry power on. If another reference code is displayed after card swap, the defective card has to be replaced before the machine is returned to the customer. If no reference code is displayed after card swap, the defective card has to be replaced as soon as possible. Return the machine to the customer until spare' parts are available.

## CE-meter accuracy check

If a probed pin does not show an indication on the GLP2, ensure that your GLP2 is operating correctly. Check power connections and apply logical up and down level to the main input of the probe.

> If the MAP advises you to connect your CE-meter to a board pin which is already covered by an FDS connector or by a sense connector, apply the following procedure:

For more details refer to 'General logic probe 2 manual' (form number SY27-0127).

If probe functions are ok and a probed pin called out in the MAP does not show an up or a down level indication, the probed pin is floating or the applied voltage level is out of the acceptable limits. In case of floating pin, refer to the ALD-page where the pin is shown·and qheck board wiring and cabling of the floating signal. Apply the wiring check procedure shown in this book on page 5120.

- 1. To check the accuracy of the CE-meter, connect the plus lead of the meter to 01A-A2C2-S11 or 01A-A2D2-S11 '+3.0V output SCX' and the minus lead of the CE-meter to any D08 pin. The +3.0V voltage has a accuracy of  $+/-1.5$  percent.
- 2. Remove the diskette from the diskette drive.
- 3. Press power on switch.
- 4. Check your meter reading (should be 3.0VDC).

If no wiring error was detected, replace the card which generates the failing signal.

### **Connectors**

If a wiring error is suspected, ensure proper connector seating and good pin contact.

Before FRU·replacement, check the FRU-connectors.

#### Measurements at connectors

If the MAP advises you to connect the probe or your CE-meter to a connector pin, do not remove the connector from its position. The connector pins are accessible by the probe tip.

Before starting the measurement, ensure that the probe tip has good contact. For measurements on voltage feeding connectors of boards, the plastic cover of the connector has to be removed.

#### Measurement at board pins

- 1. Disconnect FDS connector or sense connector.
- 2. Take a wire from the shipping group, punch a hole into it (use a needle or similar tool) and connect the wire to the pin to be measured as shown on this page. Make sure that the wire does not cause a short between two board pins.
- 3. Reconnect the previously removed FOS connector or sense connector.

•<br>•

4. Proceed as described in the MAP.

© Copyright International Business Machines Corporation 1979, 1980,1981

![](_page_45_Figure_31.jpeg)

Power

 $\mathbf{0}$  ,  $\mathbf{0}$ 

o o o o o o o o o 0 10 0 0 0 0 0

![](_page_45_Figure_33.jpeg)

1 R

**REP** 

 $\bf{O}$ 

![](_page_45_Figure_35.jpeg)

isolation connect your meter heve

![](_page_45_Picture_34.jpeg)

0 0 0 0 0 0 0 0 0 o o o *d*   $\mathbb{P}^1$ ,[,I I

i i

## Hints for Power Maintenance (continued)

Measurement points used in the map have the format shown in the following example:

#### Signal names and reference

Connector PS102-02-003 ... connector 02 of PS102, pin 003 01A-A2F2-006 .......... normal pin counting scheme. '-power on PSl13 Cl0· •.. signal name used in the ALD. (ALO-YB441). . ......... reference to ALD where the pin is shown.

### Termination of repair action

If trouble cannot be found, see paragraph 'Before calling for assistance.'

Never change the error situation by swapping or replacing cards unless so stated in the MAP.

After most repair actions, the map leads you to the MAP 0204. If your repairs were successful, the MAP 0204 leads to MAP 0275 for a final voltage check. Unsuccessful repairs bring you to further repair instructions (if several failures are present), or you return to the first repair instruction (if the trouble was not found and repaired).

© Copyright International Business Machines Corporation 1979, 1980,1981  $4331$  PDL4/5 - A

If you come to the same repair instruction twice after answering all questions in the map correctly, refer to this power manual and try to isolate the faulty part using the ALD, power manual and power programs.

Also suspect an intermittent error (see paragraph 'Before calling for assistance').

Never put cards from a machine back into your spare part set unless you are sure that the card was working properly.

## o  $\Omega$  $\mathbf O$

Page 3 of 4 6 C

![](_page_46_Picture_25.jpeg)

## Hints for Trouble Shooting Intermittent Power Problems

- 1. Check seating of the voltage feeding connectors on the board and the seating of the sense line connector of the failing voltage (see ALD-VC821 to YC873J.
- 2. Special care should be taken when checking the paddle cards in board 01A-A2 column A.
- 3. Run voltage measurement program (see MAP 0275) and check for intermittent out of tolerance conditions.
- 4. Perform IPS service check (see MAP 0280).
- 5. At the beginning of each power MAP you find a list of the FRU's which might cause intermittent errors. Replace those FRU's step by step and check them for correct seating and good connections.
- 6. Intermittent errors may also occur if a diskette drive is exposed to electromagnetic waves. If you suspect those problems. keep the machine covers closed during machine power on time.
- 7. Perform all checks listed in the EMC check list in this book.
- 8. Perform the ground check procedure shown in the 'IBM 4331 Processor Installation Manual'.
- 9. Check all three blowers for correct operation and ensure that the airfilters are clean.

J

If an intermittent power failure is suspected, perform the following checks in sequence:

![](_page_46_Picture_23.jpeg)

## Wiring Check Procedure

 $\vert$ 

*Note:* This procedure should be entered if MAP for reference codes beginning with 02 or F7 or E8 advises you to check and repair the wiring of a certain net.

1.0. The ALD must be used for every wiring check if the net is not shown in the MAP. The necessary ALD references and signal names are shown in the MAP.

If the net is shown in the MAP. the signal name is shown at the bottom of the net scheme.

- 2.0. Switch PCC-CB01 off before the wiring check is started.
- 3.0. Remove all cards and cables which are connected to the wiring net to be checked. The physical locations are shown in the ALD.
- 4.0. Use your CE-meter (Range ohm Xl) to check electrical connection between all pins which are part of the circuit to be checked. Special care should be taken to ensure good connection between parallel wired connectors used at transformer and power supply outputs. Use ALD references given in the Map. A bad contact may cause an intermittent out-of-tolerance voltage.
- 4.1. Connect one lead of your CE-meter (Range ohm Xl) to any 008 pin (DC-Gnd). while the second lead is to be connected to any pin of the wiring net. There should be no electrical connection between the signal wiring end DC-Gnd. If electrical connection exists between signel wiring and DC-Gnd. check carefully the signal wiring for any damage (including bent or broken pins and damaged cables). If the reason for the trouble cannot be detected the board or cabling has to be replaced.
- 5.0. Use blue/white wires to repair a defective board net.
- 6.0. After completion of the wiring check. return to the MAP where you came from. If the wiring check was performed as a fix of the MAP go to MAP 0204. Entry Point A for final check.
- 7.0. If no wiring problem could be detected by the previous procedure, call for assistance (see hints on this page).
- © Copyright International Business Machines Corporation 1979, 1980,1981 4331 PDL4/5 - A

ATTENTION: The power controller top connectors are not interchangeable and must be installed as shown on page 7010 of this book.

The bits of the power configurator have the following meaning: Bit 0 = Y ... PDL4 (Power Design Level 4) Bit 0 = N ... PDL5 (Power Design Level 5) Bit  $1 = Y$  ... CEC (Must always be on) Bit  $2 = Y$  ... ACA (Auto Call Adapter) Bit 3 = Y ...LA (Loop Adapter)  $Bit 4 = Y ... MFCU (5424)$ Bit 5 = Y ... CA 1-3 lines (Communication Adapter) Bit  $6 = Y$  ... CA 4-8 lines (Communication Adapter) Bit  $7'$   $\le$  Y ... MPX / BMPX (Channels)

## Power

## Before Calling for Assistance

This procedure should be followed after MAPs have failed.

- 1. Before calling for assistance read carefully the hints for Power MAP usage in this book and verify that you have followed each of them.
- 2. Special care should be taken to check for correct card and connector seating. proper plugging. and for bent or broken pins.

list of FRU's which might cause the detected error. Check those listed FRU's for correct plug-

- EC 366388 EC 366390 P/N 8488412<br>23 Jan 81 10 Apr 81 10 Apr 81 **Page 4 of 4** 
	- book.
	- diskette.
	-
	- faulty unit.
	- transformer unti and retry power on.
	- 12. At the beginning of each power Map you find a ging. seating' and good connections.
	- for Trouble Shooting Intermittent Power
	- port center for assistance.

![](_page_47_Picture_34.jpeg)

EC 366388 EC 366390<br>23 Jan 81 10 Apr 81 P/N 8488412 6 080 B

.0 *\J* o o o o 00 o <sup>o</sup> o 00 o o o o o o o o o o o o o

- 3. Ensure that the correct diskette 'is installed in your machine. Compare the machine serial number on the diskette label with the machine label.
- 4. Ensure that the power configurator on the diskettes is correct. To check the power configurator, carry out the following steps: > Call M/S PROGRAM SELECTION.
	- > Key in the Selection for UTILITIES > Select DISKETTE IDENTIFICATION
	- > Key in the subselection for DISPLAY CONFIGURATOR

- 5. Transformer and power supply outputs often use parallel wires and connector pins. If one voltage is out of tolerance (minus signs displayed), ensure that all parallel wired connectors have good electrical connection. Use ALD references given in the Maps.
- 6. Ensure that all blowers are running correctly and that all airfilters are clean.

7. If any measured signal that is supposed to change its level. remains up or down. even after cards have been replaced or after the wiring has been checked. suspect short circuit to the failing net. (See ALD references given in the MAP.) Use your CE-meter to isolate the short circuit according to the' Wiring Check Procedure' shown in this

8. Retry power on/power off using the diagnostic-

9. Call your branch office and ask for MAP chart updates via the reference code data bank. (The reference code of your failure is required.)

10. If all previous actions are not successful replace the power controller cards in positions 01A-A2C2, 01A-A2D2 and 01A-A2E2 and retry power on. If the previous action was not successful use this manual and the AlD and try to isolate the

11. If ·there is an undervoltage or out of tolerance condition of voltages generated by a ferro resonant power supply and the corresponding MAPS failed, suspect a defective capacitor in the transformer unit of the failing voltage. Replace the

13. If there is an intermittent error. read the 'Hints Problems' in this book and follow those hints.

14. If no error could be detected. call your field sup-

0 0 *f',\* { *,\--y* "

 $\vert$  .

~-

## Power Test Selection

The following picture appears on screen when you select 'POWER' from the 'IBM MAINTENANCE AND SERVICE PROGRAM SELECTION'. To run one of the tests listed in this picture go to the respective handling procedure on the following pages.

- @ Selection codes and names of available programs.
- ® The digits in front of the test name must be typed in behind the word SELECTION to select the appropriate test.

![](_page_48_Figure_3.jpeg)

# 0\_ ,0 0 0 0 0 0000 o 00 000 QIOOOO 0000 o o o o 00 o 10 G

© Copyright International Business Machines Corporation 1979,1980.1981

4331 PDL4/5 - A

![](_page_48_Picture_8.jpeg)

![](_page_48_Picture_94.jpeg)

![](_page_48_Picture_10.jpeg)

#### 4331 PDL4/5 - A

 $\sim 10^{-1}$ 

 $\mathcal{L}^{\text{max}}_{\text{max}}$ 

 $\sim$   $\alpha$ 

 $\mathbb{R}^n$ 

 $\mathbf{v}$  .

© Copvright I nternational Business Machines Corporation 1979, 1980,1981

 $\sim 10^{11}$ 

 $\mathcal{L}^{\text{max}}_{\text{max}}$  .

 $\sim 10^{-1}$ 

 $\sim 10^7$ 

This page has been intentionally left blank

 $\label{eq:2.1} \frac{1}{\sqrt{2\pi}}\int_{0}^{\infty}\frac{dx}{\sqrt{2\pi}}\,dx\leq \frac{1}{\sqrt{2\pi}}\int_{0}^{\infty}\frac{dx}{\sqrt{2\pi}}\,dx\leq \frac{1}{\sqrt{2\pi}}\int_{0}^{\infty}\frac{dx}{\sqrt{2\pi}}\,dx.$ 

**EC 366338 EC 366407**<br>07 Sep 79 30 Jun 80 **07 Sep 79**  EC 366407 EC 36638<br>30 Jun 80 23 Jan 81

![](_page_49_Picture_105.jpeg)

 $\mathcal{A} \subset \mathcal{A}$ 

# $\sum_{i=1}^{n}$

 $\sim 10^7$ 

 $\sim 10^{11}$ 

![](_page_50_Picture_400.jpeg)

of control lines, digital and analog sense lines, status

and interrupt byte, and marks and keys.

4331 PDL4/5  $- A$ 

 $\sim 10^{-1}$ 

# <sup>I</sup>000 00 000 o 00 <sup>o</sup> o o 00 o 00 00 o o <sup>o</sup> 00 000 o 00

© Copyright International Business Machines Corporation 1979, 1980,1981

![](_page_50_Picture_4.jpeg)

.<br>M. (1957) (f. 1978) (f. 1979), fransk forske artik (1969) (f. 1971). (f. 1979), fransk forsk forsk forsk

![](_page_50_Picture_5.jpeg)

 $\bar{\mathbf{w}}$ 

![](_page_50_Picture_401.jpeg)

30 Jun 80

**REP** 

 $\sim$ 

## Voltage Measurement Program

#### Purpose

The voltage measurement program is a customer engineering tool. This program allows a CE to display all analog sense points on the display simultaneously. The measurement program is to be used for voltage adjustments of the IPS-voltages.

The program indicates when a voltage differs from the nominal value by displaying  $+$  or  $-$  signs on the screen. The greater the voltage difference, the greater the number of + of - signs displayed. Characters + and are used to indicate whether the voltage is minus or plus with respect to the nominal value. When a measured voltage is exact 100 percent of nominal value neither + or . is displayed. See 'display - example'.

Only those voltage monitoring points represented in the' Master Mask' can be displayed.

© Copyright International Business Machines Corporation 1979,1980,1981 4331 PDL4/5  $- A$ 

### Handling

Select program from the power test selection menu. When called, the program may loop while displaying all voltages.

To select a single voltage the ENTER key must be pressed to enter stop mode for selection. After a single voltage has been selected, by typing address and bit of the voltage (see page 4570) press ENTER key to continue.

- 1. Call M/S PROGRAM SELECTION. Hold down ALT key and press DIAG key.
- 2. Key in selection for 'POWER', press ENTER.
- 3. Select Voltage Measurement and press ENTER.

1. Call M/S PROGRAM SELECTION if you want to run other tests

The program again loops, and spreads the voltage graph, as seen in the example.

When adjustment is complete, press ENTER key to return to the normal mode.

## CE-Mode on

See ALD pages YA821 to YA873 and YA031 to YA033. A sense point table is shown also on page 4005 of this manual.

 $\overline{0}$ 00 00 o o o o <sup>o</sup> <sup>o</sup>o o o 00 00 <sup>o</sup>o o 00 o o o o o o 0

#### **|**  $\cup$  - : "" '

If a voltage exceeds the normal off limit, the machine will be powered down with CE-mode off. CE-mode on will raise the power down threshold to the component damage level. The displayed normal off threshold is not modified by the CE-mode.

1/

## I Program Handling - Actions

#### Prerequisites:

1. MSSS power on for MSSS voltage measurement only or power complete for measurement of all system voltages.

2. Diagnostic diske'tte or oontrol diskette inserted.

## How to Select the Program

## How to Terminate the Measurement Program

or insert control diskette (if not inserted) and return machine to customer.

#### **Program Handling - Results**

### Display-Description

(See display example on the next page.)

### Voltage Adjustments

![](_page_51_Picture_333.jpeg)

Only 4 voltages generated by the IPS are adjustable (see table on the next page). The MAP 0279 shows the voltage adjustment procedure.

## Physical Sense Points

I

## Voltage Measurement Display Example

© Copyright International Business Machines Corporation 1979,1980,1981 4331 PDL4/5 - A

![](_page_52_Picture_4.jpeg)

[6] This information is not used for the voltage measurement program.

![](_page_52_Figure_2.jpeg)

# 00000 000 00 o o o 000 00 o o 00 o o o o o o o olo.e

![](_page_52_Picture_6.jpeg)

![](_page_52_Picture_332.jpeg)

![](_page_52_Picture_333.jpeg)

If -6.54V is out of tolerance, adjust

For adjustment procedure see MAP 0279.

I

#### Log Handling - Results

Screen displays:

**A** 'IBM MAINTENANCE AND SERVICE

**B** 'DETAILED LOG DISPLAY SELECTION'

@]'POWER LOG DISPLAY' (see example)

PC sense cards 1 and 2

![](_page_53_Figure_1.jpeg)

 $|0\>$  0 00 000 00 o <sup>o</sup> o o 0000 000 o 00 o o o o

CMDDAT XXXX ~address} of failing -data byte

© CoPvright International Business Machines Corporation 1979, 1980,1981

![](_page_53_Picture_429.jpeg)

4331 PDL4/5 - A

-ii

addresses and bits of control lines, digital sense lines, and analog sense lines. (see Sense and Control Table in ALD or in this manual)

the power on/off sequence:

points to the failing power sequence step (see flowchart' Power on

o o

I

 $\mathbf{O}$   $\mathbf{O}$   $\mathbf{O}$   $\mathbf{O}$ 

## Ambient Recording Log Display

The ambient recording log display consists of two parts:

- 1. Up to 96 temperature logs are avaialable (see example on page 6150).
- 2. Up to 96 ESO incidents are logged and displayed as shown on page 6150.

The corresponding reference codes are not displayed in line 23 of the operator console screen.

If an ESD log is wrong (ESD latch missing which means a hardware failure) the ESD monitor is automatically disabled up to the next IML and the wrong ESD log is intensified displayed.

Temperature and ESO incidents are added to the corresponding log area in ascending order. The latest log always has the highest sequence number. If 96 logs are already available and a new log is pending, all old logs are shifted and the new log is written into position 96.

> 3. Key in selection for' AMBIENT RECORDING' press ENTER.  $\boxed{C}$

If the ESO monitor is disabled, a message is added to the Ambient Recording Log display:

'Currently no ESD monitoring'.

The ESD monitor can be manually disabled by setting the current ESD sense level to O.

4. Press ENTER for ESD log display. D Up to 48 are shown in the ESD log picture. If more than 48 logs are available, press ENTER for next ESO log picture which shows the logs 49 to 96.

To enable the ESD monitor again after a manual disableing, select a valid ESO-sense level (1 to 4).

Log Handling - Actions

#### Prerequisites:

![](_page_54_Picture_319.jpeg)

4331  $PDL4/5 - A$ 

![](_page_54_Picture_27.jpeg)

# 000 000000 o o 0 o 00 o o o 000 o o o 0 o o o o <sup>o</sup> o

1. MSS power on or power complete

2. Insert control diskette (the diagnostic diskette may also be used).

#### How to Select the Log

1. Call M/S PROGRAM SELECTION. Hold down ALT key and press  $DIAG/MODE$  SEL key.  $\boxed{A}$ 

2. Key in selection for 'DETAILED LOG DISPLAY', press ENTER. B

The Temperature Log display on the screen shows up to 48 temperature logs. If more than 48 temperature logs are available, press ENTER for next temperature log display (see example on next page).

![](_page_54_Picture_320.jpeg)

## How to Terminate the Log Display

1. Press ALT key and hold press DIAG key. The 'IBM MAINTENANCE and SERVICE PROGRAM SELECTION' is displayed on the screen.

![](_page_54_Picture_28.jpeg)

![](_page_54_Picture_29.jpeg)

ample on next page) LOG DISPLAY' on next page)

**ID SERVICE** 

LOG DISPLAY'

Y SELECTION'

I

**Includes** 

<sup>~</sup>I

 $\overline{0}$  0 0 I 0000 o o o o o o  $0 0 0 0 0 0 0$ 

![](_page_55_Figure_0.jpeg)

© Copyright International Business Machines Corporation 1979. 1980.1981

4331 PDL4/5  $- A$ 

code directory (E8XX). The error information is not logged.

Only the reference code is displayed. The information is not logged (see reference code directory

![](_page_55_Picture_10.jpeg)

ESO sense level can be set to each valid level 0 to 4. Do not modify the sense level unless instructed to do

![](_page_55_Picture_520.jpeg)

00000000000000  $\mathbf O$  $\mathbf O$ 

## **Connectors**

## **PC Top Connectors**

The interconnection of the power-controller interface card and sense cards is done by two different top connectors. The top connectors are labeled W2 and X3 and are not interchangeable. The connector identification can be seen through the slots of the top connector housing.

An additional pin identification is printed next to pins W22, W33, X22 and X33. The connectors must be plugged as shown on the following figure.

![](_page_56_Figure_5.jpeg)

## **Top Connector Extraction**

Top connectors can be easily extracted using the extraction tool P/N 454065 which was originally designed for extraction of wire contact relays.

The tool is part of the CE tool set and should be handied as shown below.

## **Power Connectors**

up to 15 pins.

Note

**Note** 

 $\bullet$ 

The various Field Replaceable Units (FRU's) of the

The pin counting scheme on the following figure

 $\bf G$ 

shows the pin side view (male plug).

 $\odot$ 

 $\odot$ 

 $\odot$ 

power complex are interconnected by connectors with

## **OCP-Connector (Located in Key**board Housing)

25  $\bigcirc$ 

![](_page_56_Figure_13.jpeg)

![](_page_56_Picture_15.jpeg)

## **AC-Connector for Diskette Drives**

![](_page_56_Figure_17.jpeg)

 $1,3$ 

 $5^{\circ}$ 

 $=$  line voltage

 $=$  Gnd

If the diskette drive motor or its AC cable must be replaced, ensure that the ground connectors have correct contact.

### The pin counting scheme of connectors with more than 9 pins is similar.

Note: This mark on the connector housing identifies pin number 1. The identification is valid for male as well as for female plugs.

![](_page_56_Picture_211.jpeg)

© Copyright International Business Machines Corporation 1980

4331 PDL4/5-A

![](_page_56_Picture_24.jpeg)

![](_page_56_Figure_25.jpeg)

![](_page_56_Figure_26.jpeg)

# 

![](_page_56_Picture_28.jpeg)

## **OCP-Connector (Located Next** to Connector Compartment 01E)

![](_page_56_Figure_30.jpeg)

## **MFCU DC-GND Connector**

![](_page_56_Picture_212.jpeg)

o o

## **Physical Locations**

 $\sim 10$ 

© Copyright International Business Machines Corporation 1980 © Copyright International Business Machines Corporation 1980<br> **O**  $^{4331}$  PDL4/5 –A<br> **O**  $\overline{0}$  **O**  $\overline{0}$  **O**  $\overline{0}$  **O**  $\overline{0}$  **O**  $\overline{0}$  **O**  $\overline{0}$  **O**  $\overline{0}$  **O** 

4331 PDL4/5-A

![](_page_57_Figure_2.jpeg)

![](_page_57_Figure_4.jpeg)

<sup>o</sup>00 o <sup>o</sup> o o o o () (

#### $\bullet$  $\mathbf O$  $\mathbf 0$  $\mathbf O$  $\bullet$  $\bullet$

![](_page_58_Figure_1.jpeg)

![](_page_59_Picture_121.jpeg)

## Board 01A-B1 (Pin side view)

![](_page_59_Figure_2.jpeg)

© Copyright International Business Machines Corporation 1980,1981

4331 -2 PDL5 -F

![](_page_59_Figure_6.jpeg)

O

## **Hints for ALD Usage**

1. Wiring

![](_page_60_Figure_3.jpeg)

EC 366369 30 Nov 79 REF

 $\Omega$ 

 $\mathbf{r}$ 

C. Copyright International Business Machines Corporation 1979 4331

Power

![](_page_60_Picture_7.jpeg)

 $GJST$ 

#### P/N 5683426 7160  $\mathbf{F}$ Page 1 of 2

 $\mathbf{I}$ 

![](_page_61_Figure_0.jpeg)

4331

 $O$ 

 $\overline{10}$ 

 $\langle \bullet \rangle$  $\mathbf{O}$  $\bigcirc$ 

![](_page_61_Picture_138.jpeg)

 $O$   $O$   $O$  $\mathbb{C}$  $\bigcirc$  $\bigodot$ 

 $\Delta \rightarrow 0.004$ 

**SYSTEM** 

4210

4500

4210

4500

4210

4500

4210

6050

6060

7120

7120

7120

7120

3040

3010

4550

4210

4600

0000

3040

4600

3050

4410

3050

3010

3020

3050

4210

3010

4210

4550

3010

7050

3010

4000

4000

4410

3080

3080

3085

6150

3030

7120

6060

4500

4200

4200

4500

4500

4500

7050

### **Index**

![](_page_62_Picture_304.jpeg)

C Copyright International Business Machines Corporation 1980,1981

4331 PDL5-D

Power

**HINTS FOR TROUBLE: POWER PROBLEMS I/O CONNECTORS** I/O TAG **IMPORTANT HINTS FO INHIBIT INTEGRATED POWER INTERFACE CARD INTERFACE CARD INTERMITTENT POWER INTERRUPT BIT INTERRUPT BUS INTERRUPT BUS INTERRUPT BUS INTERRUPT CONTROL INTERRUPT ENABLED INTERRUPT GENERATO INTERRUPT GENERATI INTERRUPT MASK INTERRUPT MASK INTERRUPT MASK CIR INTERRUPT REQUEST INTERRUPT REQUEST INTERRUPT REQUEST INTERRUPT TIMEOUT INVALID COMMAND IPO CONTROL IPS** IPS BOARD 01A-C1 **IPS CROWBAR / SENS IPS OVERVOLTAGE PR IPS POWER MODULES IPS PRINCIPLE IPS TEST STATION IPS VOLTAGE ADJUST IPS VOLTAGE INTERCO IPS: +4.26 V FINAL IPS: +4.26 V FINAL** IPS: +4.26 V INITIAL IPS: +4.26 V INITIAL **IPS: -1.52V IPS: -1.52V IPS: -4.34V IPS: -4.34V** IPS: -6.54V IPS: -6.54V **IR MASK** IR TIMEOUT PULSE **IRR LATCH BYTE LATCH REGISTER** 

![](_page_62_Picture_305.jpeg)

![](_page_62_Picture_306.jpeg)

![](_page_62_Picture_307.jpeg)

tl

## **Index (continued)**

 $\mathcal{L} = \{ \mathbf{I}_1, \ldots, \mathbf{I}_N \}$  . The contract of the contract of the contract of the contract of the contract of the contract of the contract of the contract of the contract of the contract of the contract of the contra

 $\parallel$   $\perp$ 

 $\mathbf{I}_{\pm}$ 

© CoPYright International Business Machines Corporation 1980,1981

4331 PDL5-D

![](_page_63_Picture_423.jpeg)

![](_page_63_Picture_424.jpeg)

![](_page_63_Picture_10.jpeg)

![](_page_63_Picture_425.jpeg)

-a 0 0 0 0 0 0 0 0 0 I - -- 000000000000000 o 00 0 0 o 0 1,> (

## Index (continued)

![](_page_64_Picture_24.jpeg)

© Copyright International Business Machines Corporation 1980,1981 4331 PDL5-D

Power

EC 366356 EC 366390<br>28 Mar 80 10 Apr 81

**REF** 

![](_page_64_Picture_25.jpeg)

© Copyright International Business Machines Corporation 1980,1981 4331 PDL5-D

This page has been" intentionally left blank

I

3'0 (')000 o 000 o o o o ~) 0 o o o <sup>0</sup>

![](_page_65_Picture_63.jpeg)

o o 000 o o o 0 o o o (

 $\bullet$ 

![](_page_66_Picture_227.jpeg)

This form may be used to communicate your views about this publication.

They will be sent to the author's department for whatever review and action, if any, is deemed appropriate. Comments may be written in your own language; use of English is not required.

IBM may use or distribute any of the information you supply in any way it believes appropriate without incurring any obligation whatever. You may, of course, continue to use the information you supply.

Note: Copies of IBM publications are not stocked at the location to which this form is addressed. Please direct any requests for copies of publications, or for assistance in using your IBM system, to your IBM representative or to the IBM branch office serving your locality.

Possible topics for comment are:

Clarity Accuracy Completeness Organization Coding Retrieval Legibility If you wish a reply, give your name and mailing address:

![](_page_66_Picture_228.jpeg)

Please fill in

3. 杨明 不过3.383 (11) × 42 → 1

Number of latest Technical Update (if any) concerning this publication (EC):  $\frac{1}{1-\frac{1}{2}}$ 

 $(REA):$   $-$ 

Page No.:  $\frac{1}{2}$   $\frac{1}{2}$ 

 $P/N$ :  $-$ 

Thank you for your cooperation. No postage stamp necessary if mailed in the U.S.A. (Elsewhere, an IBM office or representative will forward your comments.)

© Copyright International Business Machines Corporation 1979 4331

一 13

This form may be used to communicate your views about this publication. They will be sent to the author's department for whatever review and action, if any, is deemed appropriate. Comments may be written in your own language; use of English is not required.

IBM may use or distribute any of the information you supply in any way it believes appropriate without incurring any obligation whatever. You may, of course, continue to use the information you supply.

Note: Copies of IBM publications are not stocked at the location to which this form is addressed. Please direct any requests for copies of publications, or for assistance in using your IBM system, to your IBM representative or to the IBM branch office serving your locality. Possible topics for comment are:

Clarity Accuracy Completeness Organization Coding

If you wish a reply, give your name and mailing address:

![](_page_66_Picture_229.jpeg)

![](_page_66_Picture_230.jpeg)

 $\mathcal{L}^{\mathbf{a}}$  ,  $\mathcal{Q}^{\mathbf{a}}$ 

 $\gamma = \mathbf{t} \cdot \mathbf{v}^{-1} \mathbf{v} \cdot \mathbf{v}$ 

 $\blacksquare$ 

#### **READER'S COMMENT FORM**

 $\mathbf{o}$   $\mathbf{o}$ 

 $O<sub>C</sub>$ 

-1

Retrieval Legibility

**IBM** 

![](_page_66_Picture_23.jpeg)

![](_page_67_Figure_0.jpeg)

4331

 $\begin{array}{ccccccccccccccccc}\n\mathbf{O}_4 & \mathbf{O}_4 & \mathbf{O}_4 &$ 00000000

![](_page_67_Picture_87.jpeg)

Fold and tape

NO POSTAGE NECESSARY IF MAILED IN THE UNITED STATES

Fold and tape